$SYN$   $\uparrow$  R E S S<sup>\*</sup>

فصل اول

"Understanding the adversary mindset is an important element in designing and developing effective protective strategies." -Amit Yoran, Former Director of the National Cyber Security Division, Department of Homeland Security

# Google **Hackin**

#### **FOR PENETRATION TESTERS**

 $\overline{\phantom{a}}$ 

Ramin.samad@yahoo.com

#### **Explore the Dark Side of Googling**

- Morph Google from "Directory Assistance Please" into a Rig Mounted Pneumatic Rock Drill
- · See How Bad Guys Use Portscans, CGI Scans, and Web Server Fingerprinting to Stroll in the Back Door of Your Enterprise
- · Slam the Door on Malicious Google Hacks That Expose Your Organization's Information Caches, Firewalls, IDS Logs, and Password Databases

#### **Johnny Long**

**FOREWORD BY ED SKOUDIS** 

فصل اول

.<br>**توجه**: نکتهای<sub>ی ر</sub>ا لازم به ذکر میدانم ، هیچکدام از پاورقیهایی که در ترجمه مشاهده میکنید، در کتاره و نقط جهان روشن شدن موضوع و اطلاع بیشتر ذكر شده است.

تقدير و تشكر:

این ترجمه را به:

خانواده عزيزم

sp-sky عزيز

تقديم مي كنم. اميدوارم مورد استفاده علاقمندان قرار گيرد. خوشحال میشوم هـر گونـه اشـكالی در ترجمـه مـشاهده کردید جهت اصلاح، اطلاع دهید. از تمام دوسـتانی کـه در ترجمه این فصل مرا یاری کردهاند بویژه Reza\_h\_ga سپاسگذارم. همچنین از sh0k0late عزیز که در تهیه این کتاب به زبان انگلیسی تـلاش نمودنـد، تـشکر مـیکـنم. از Zaman عزیزکه قرار است این ترجمه را ویراست نمایند سیاسگذارم از تمام دوستانی که ترجمه فصلهای دیگر این كتاب را متقبل شدهاند تشكر مى كنم، همچنين از دوسـتان خوب و عزيزم 30Sorrow ، pamjadi ، MOEIN273 و leesystem که محفلی برای ارتباط دوستان ایجاد کردنـد نيز سياسگذارم.

Ramin.samad@yahoo.com

 $rezadogar@gmail.com$ 

رضا دوگر

# فهرست مطالب فصل اول:

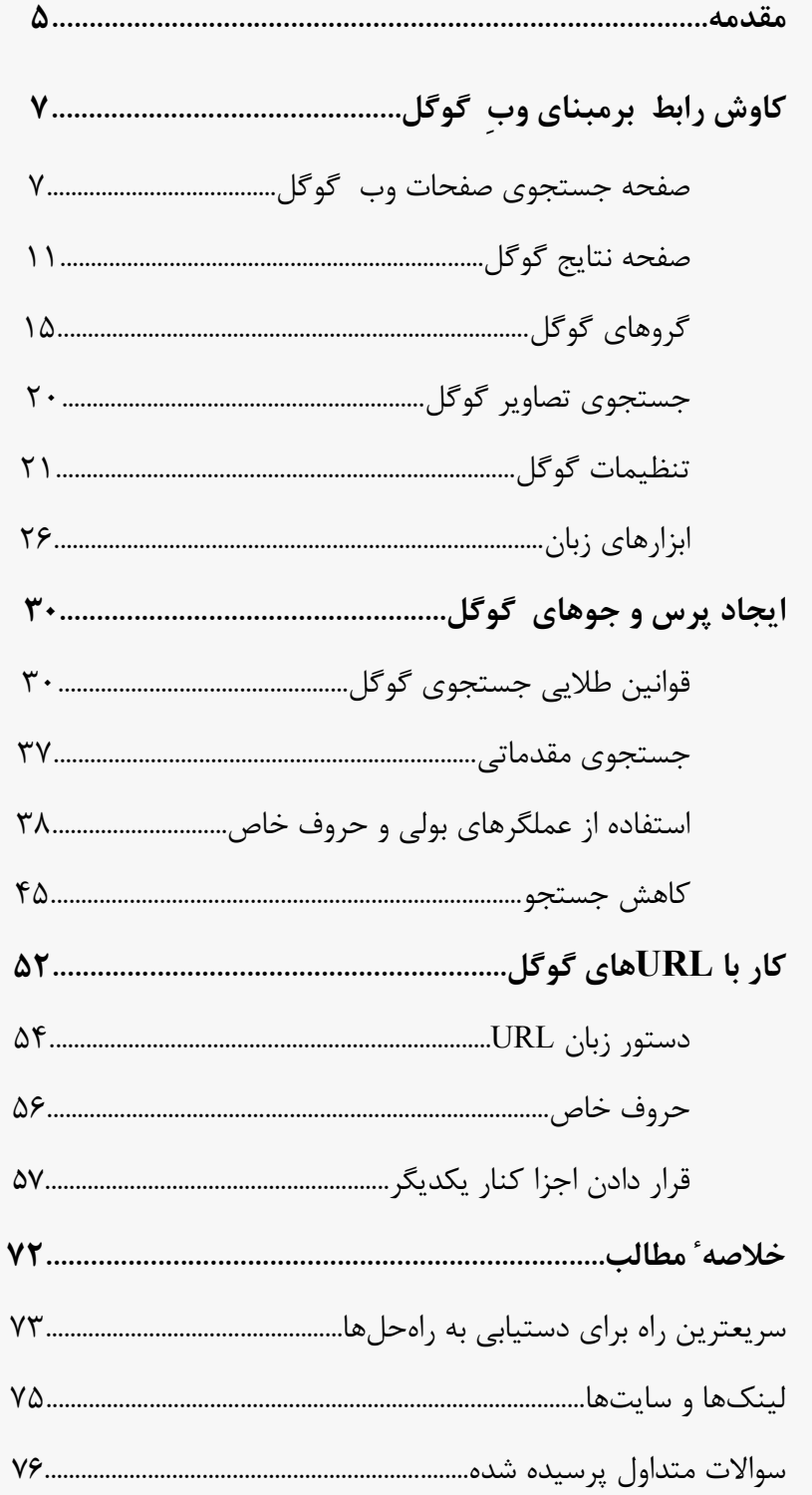

 $\breve{\mathbf{y}}$ 

فصل اول مقدمات جستجو کردن در گوگل راه حلهای این فصل: · كاوش رابط كاربر كوكل ساختن پرس و جوهای گوگل · کاربا یوآرال گوگل ⊠ خلاصه ⊠ سریعترین راه برای دستیابی به راهحلها ⊠ سوالات متداول پرسیده شده

 $\acute{\text{z}}$ 

# فصل اول :

# مقدمات جستجو کردن در گوگل

مقدمه

رابط گوگل کاملا آشنا و منحصر به فرد است و با رابط موتورهای جستجوی دیگر اشتباه گرفته نمیشود. حق نسخهبرداری از ظاهر و باطنش بدلیل خوبی محفاظت شده است. گوگل واضح و ساده است. آنچه که بیشتر مردم قاصرند تا درک کنند این است که رابط کاربر گوگل بینهایت قدرتمند است. در سراسر این کتاب شما خواهید دید جطور میتوانید بدرستی از گوگل برای کشف مقاصد حیرت آوری استفاده کنید. بهرحال مانند خیلی از کارها در زندگی، قبل از اینکه قادر باشید بدوید، باید یاد بگیرید راه برويد.

این فصل نظری بر مقدمات جستجوی گوگل می|نـدازد. مـا بـا کــاوش رابـط قدرتمنـد برمبنای وب گوگل که گوگل را مشهور کرده است، شـروع مـی کنـیم. حتـی بیـشتر کاربران پیشرفته ٔ گوگل، برای اکثریت پرسشهای روزانه ٔ خود، هنـوز بـه رابـط برمبنـای وب گوگل استناد و تکیه میکنند. زمانی که با چگونگی تفسیر و هدایت نتایج بـه دسـت آمده از رابطهای مختلف گوگـل آشـنا شـدیم، بـه بررسـی روش هـای اولیـه ٔ جـستجو مىپردازيم.

درک روشهای مقدماتی جستجو، به ما کمک می کند اساس و بنیاد استواری بسازیم که مبنای بیشتر **پوس و جو**<sup>ا</sup>های پیشرفته است. شما یاد خواهید گرفت چطور از عملگرهای بولی ( AND , NOT و OR) استفاده کنید، همچنین قدرت و انعطاف جستجوهای گروهی را بررسی می کنید. ما همچنین کاربرد چندین حروف «عام»<sup>۲</sup> مختلف را که گوگل برداشتهای منحصر به فردی از آنها دارد را فرا می گیریم.

سرانجام ساختار دستور زبان URL گوگل را خواهید آموخت. یادگیری جزئیات URL گوگل، وقتی یک سری جستجوهای مربوط به هم را به گوگل ارائه میکنید، به شما دسترسی به سرعت و انعطاف بیشتری را میدهد. خواهیم دید که ساختار URL گوگل، تندنویسی عالی!پی را برای رد و بدل کردن جستجوهای جالبی با دوستان و همکاران، در اختيار ما مي گذارد.

**Query** - 1: پـرس و جــو، پرســـش، رونــد اســتخراج داده هــا از پایگــاه داده هــا و بــه کــارگیری آنهــا. همچنین مجموعه دستورالعمل هاک خاصی است که برای استخراج داده ها تکـراری مـورد اسـتفاده قـرار مـی گیرند. با استفاده از این روش می توان گزارشـهای مختلفی را از پایگاههای داده ها تهیه نمود.

**Query:** جـستجویی اسـت کـه جهـت پیـدا کـردن اطلاعـات مـشخص یـا بازیـایی رکوردهـایی کـه بـه نیازهـای اطلاعاتی کاربر ارتباط دارد؛ به دیتابیس ارائه میگردد. هر پرس و جو براي استخراج اطلاعات مورد نظر از يك بانك اطلاعاتي مورد استفاده قرار ميگيرد.

> 2 **wildcard character** : حرف عام / حرف جايگزين شونده، حرف کلی/عمومی/جانشین/جایگزین/جایگزین شونده،

حرفي است که يک حرف يا حروفِ ناشناخته ٔ بيشتري را نمايش ميدهد ، مثلا جايگزيني يک علامت سوال (؟) ميتواند <mark>فقط يک حرف تکب</mark> در نام يا فرمت را نشان بدهـد و جـايگزينپ علامـت سـتاره (\*) ميتوانـد <u>حـ**روف**</u> ناشناختهايي را در نام يا فرمت نشان بدهد.مثال:

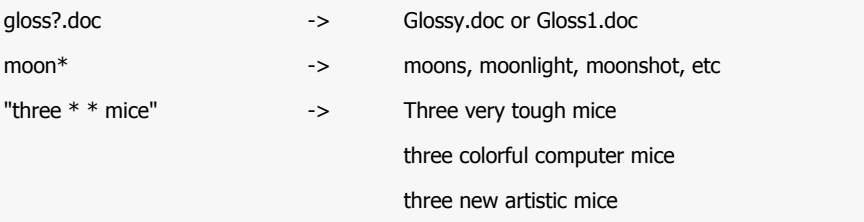

برخي از حرف عام ديگر عبارتند از:

"^" for start of line, "\$" for line end, "[]" for character set, "." or " for exactly one indication

# کاوش رابط برمبنای وب گوگل

به زودی استفاده از پرس و جوهای پیشرفته را با هدف یافتن صفحات حاوی محتواهای مشخص را آغاز می کنیم. پیدا کردن این صفحات نیاز به مهارت محدود کردن جستجو دارد. بخش ذیل این موضوع را با جزئیات توضیح میدهد.

## جستجوی وب گوگل

صفحه ٔ اصلی جستجوی وب در شکل ۱-۱ نشان داده شده است، که در نشانی www.google.com می توان آن را یافت". این رابط بخاطر خطوط واضحش، مشهور و شناخته شده است، بطرز خوش آیندی مرتب و عاری از درهم ریختگی است، و رابط دوستانه و کاربر پسندی دارد، اگرچه در نگاه اول ممکن است رابط کاربری گوگل فاقد ویژگی و امکانات خاصی به نظر برسد، اما خواهیم دید که تعداد زیادی از وظایف مختلف جستجو، درست از همین صفحه اول اجرا می شود.

<sup>3</sup> - به اين صفحه، صفحه**' رابط مبتني بر وب** يا **رابط برمبناک وب**ِ گوگل يا **رابط جستجوي وب** گوگل گفته میشود. در سراسر کتاب با رابطهای مختلف گوگل مانند رابط جستجوي وب گوگل، رابط جستجوي گروههاي گوگل، رابط جستجوي تصاوير گوگل آشنا خواهيم شد.

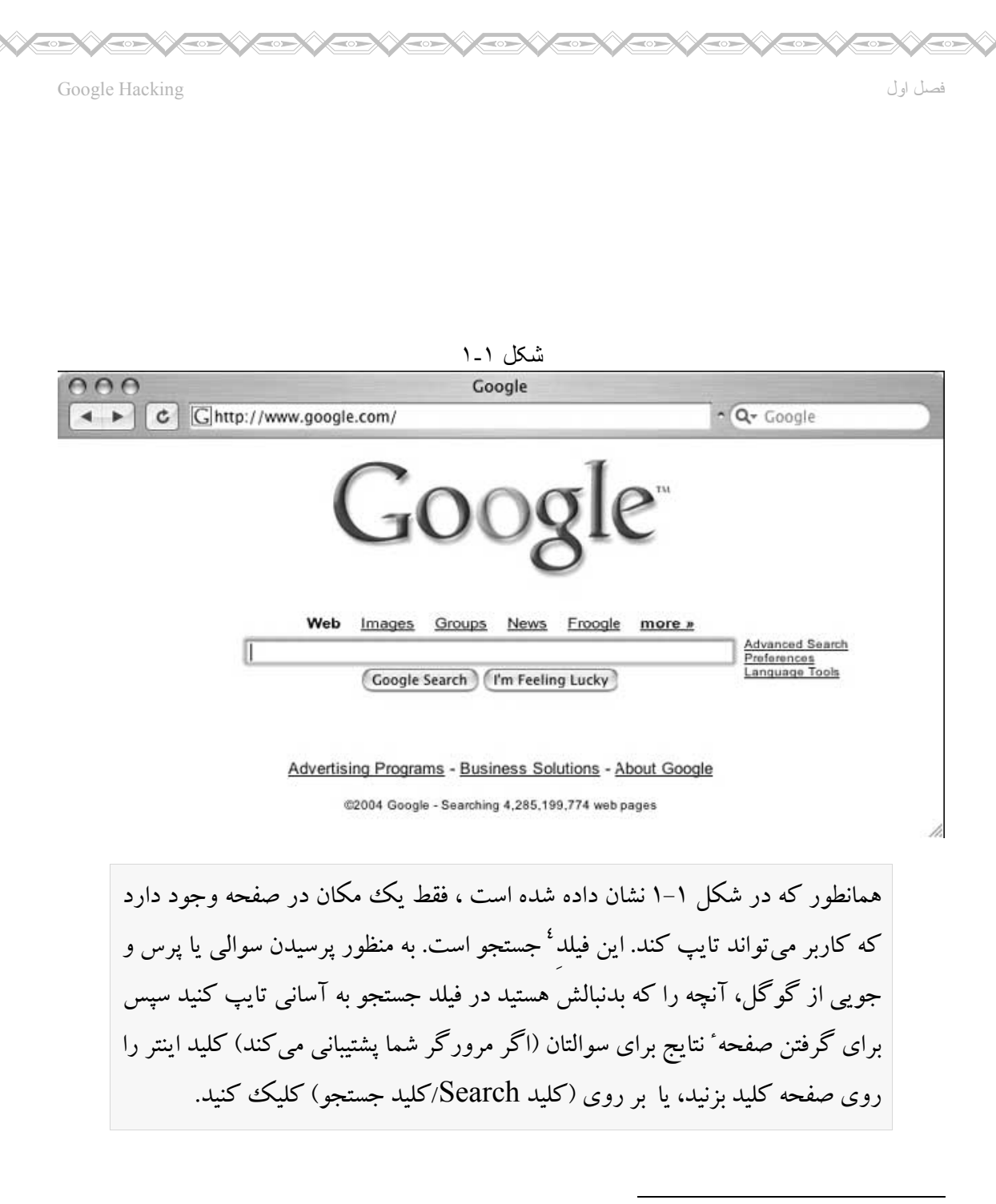

**field** - 4: فيلد، جزء ، ميدان، فضاي طراحي شده براي يک فقره اطلاعات در يک رکورد است.

جزء منفردي از اطلاعات، كوچكترين واحدي كه معمولاً توسط يک سيستم مديريت پايگاه داده، دستكاري مي شود . در يک فايل کارمندان، سن کارمند ممکن است يک فيلد (جزء) باشد. يک رکورد از يک يا چندين فيلد تشکیل یافته است.

هر ديتابيس حداقل از يک و يا تعداد بيشتري جدول تشکيل شده است. ديتابيس را مي توانيد به عنوان خانه اي در نظر بگيريد كه جداول در آن، حكم اتاقها را دارند. ركورد (Record) و فيلد (Field): هر جدول شامل چندين رکورد مي باشد، هر رديف جدول را يک رکورد ميگويند. هر رکورد از چندين فيلد تشکيل شده است. به عنوان مثال فرض کنید که ما در جدولې، نام و نام خانوادگې اعضاء سایت را ذخیره مې کنیم. هر رکورد که در واقع مشخصات يک نفر در آن ذخيره شده است، از دو فيلد تشکيل شده است: اولي فيلد نام و دومي فيلد نام خانوادگي ميباشد.

لینک های°بالای فیلد جستجو (یعنی: وب ، تصاویر ، گروهها، و غیره) نواحی جستجوی دیگری را که در جدول ۱–۱ نشان داده شده است را باز میکند. اساس عملکرد جستجوی هر بخش مشابه است. بطوریکه ما در فصل بعد خواهیم دید، هر ناحیه ٔ جستجوی رابط وب گوگل، توانایبیهای مختلفی دارد و عملگرهای جستجوی مختلفی را میپذیرد. برای مثال عملگر inauthor برای استفاده در ناحیه ٔ جستجوی گروهها طراحی شده است. جدول ۱–۱ خلاصه ٔ عملکرد هر ناحیه ٔ صفحه ٔ جستجوی گوگل، بصورت مجزا است. جدول ١-١ لینک\$ا و وظائف صفحه ٔ اصلی گوگل است.

#### جدول ١-١ لينكها و وظايف صفحه ٔ اصلي گوگل

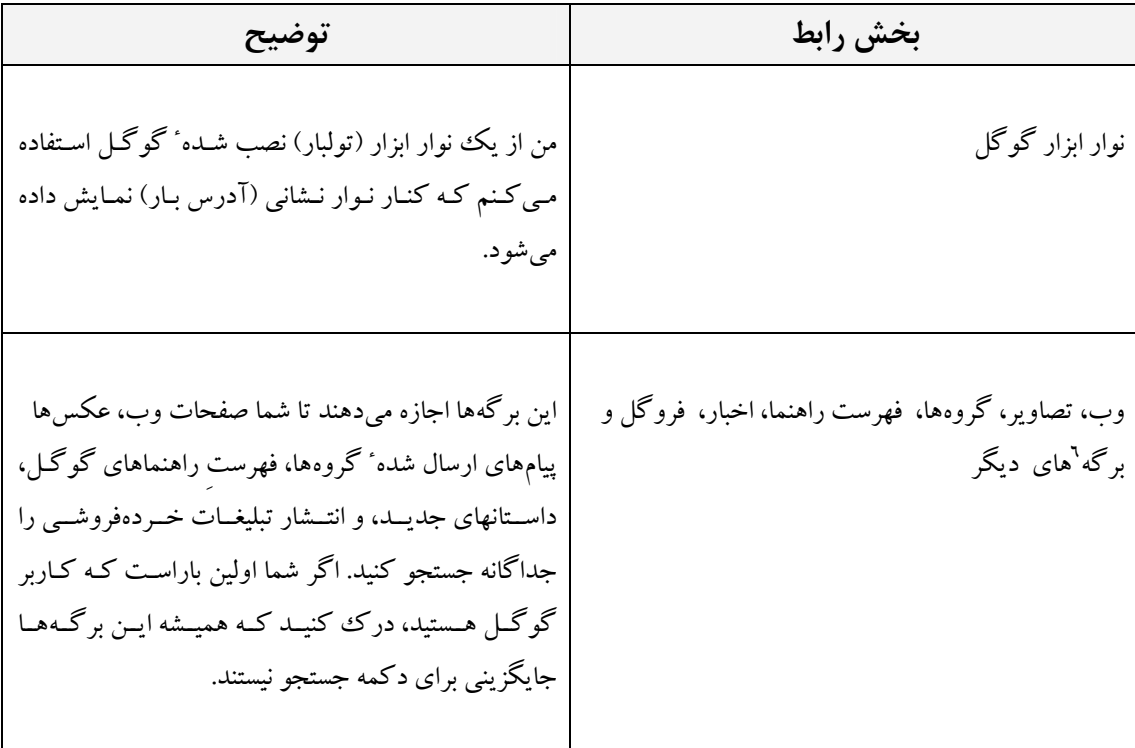

5 - Link: بيوند ، ارتباط ، اتصال

6 - Tab: برگه، برگ نشان، در صفحه اول گوگل میباشند که به صفحات دیگری لینک دارند.

 $\frac{1}{2}$ 

**SEARCH TO BE ANNERED** 

**SARATION** 

 $\mathbb{R}$ 

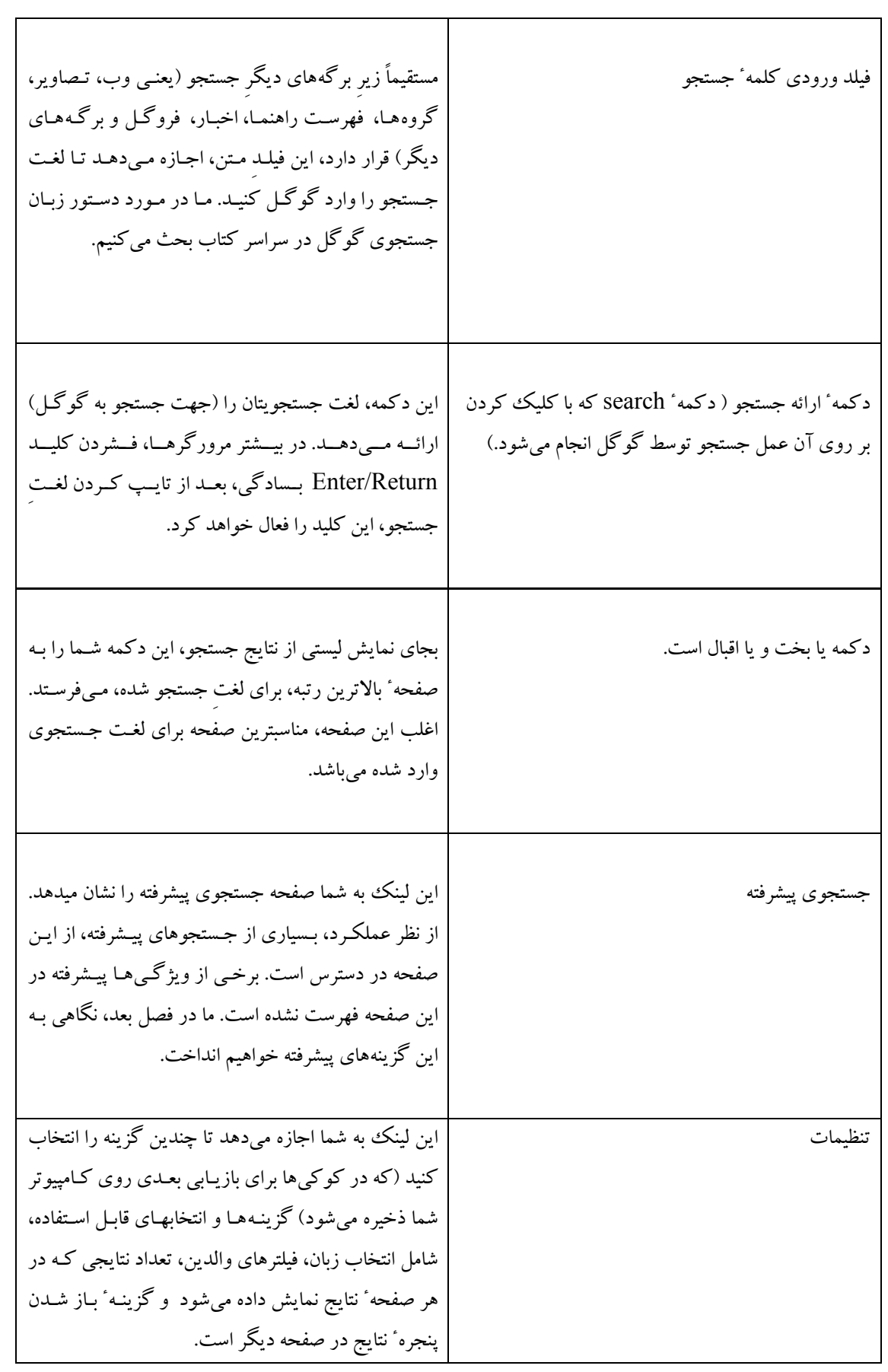

 $\sqrt{2}$ 

فصل اول

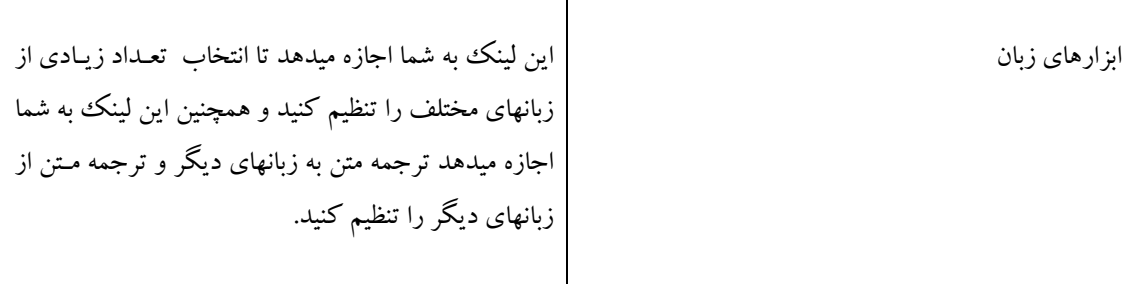

# صفحه ٔ نتایج گوگل

بعد از پردازش پرسش جستجو، گوگل صفحه ٔ نتایج را نمایش میدهد. صفحه ٔ نتایج، در شکل ۲–۱ نشان داده شده است، نتایج جستجویتان را فهرست میکند و لینکهایی به صفحات وب، که حاوی متن جستجو میباشد را ارائه می کند.

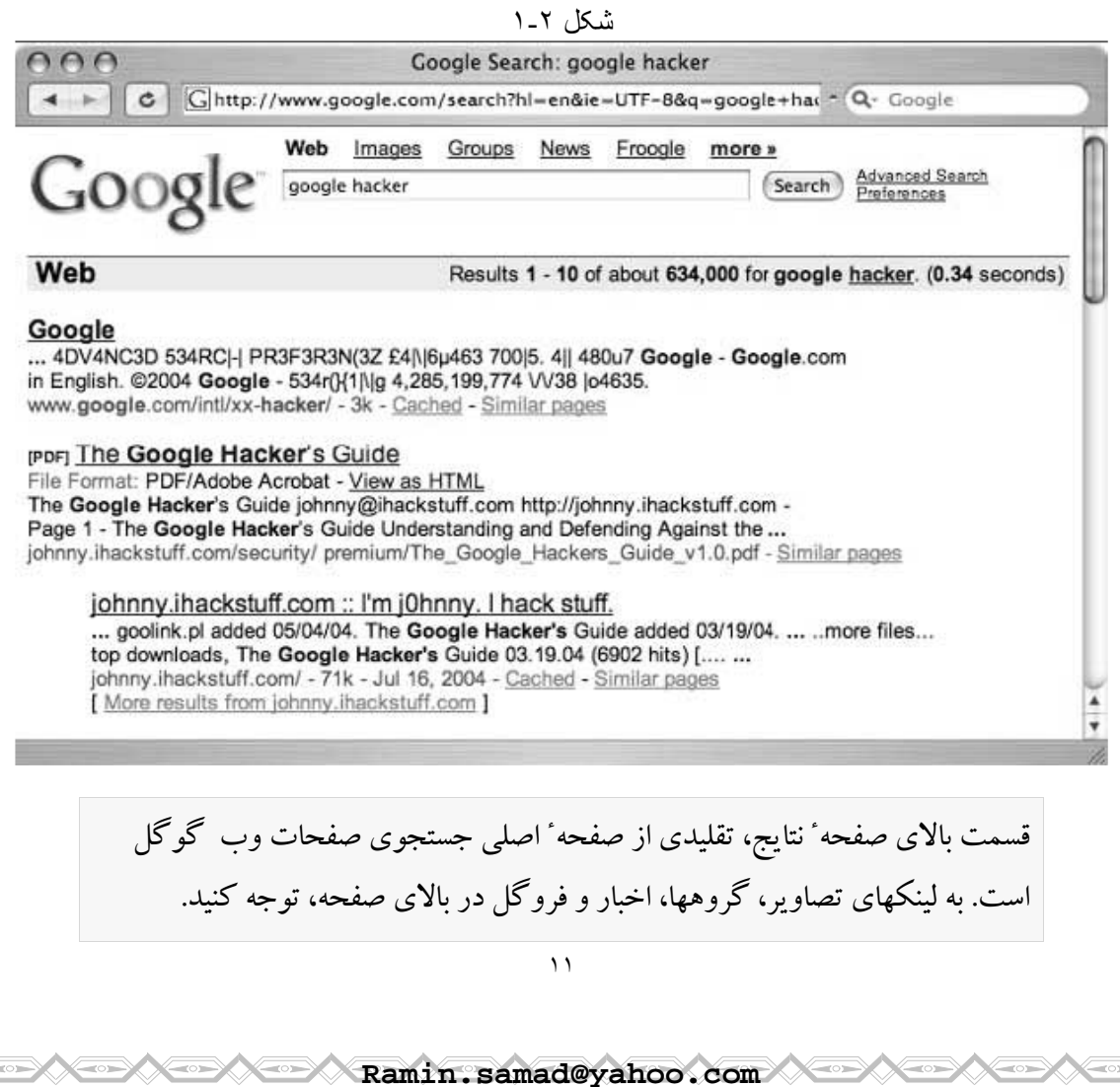

با کلیک برروی این لینکها، بدون اینکه مجبور باشید پرسش جستجویتان را مجدداً تایپ کنید، بطور خودکار مجدداً جستجویتان را بعنوان جستجوی تصاویر، گروهها، اخبار، یا جستجوی فروگل ارائه میکنید. خط نتایج<sup>۷</sup>، نشان میدهد: نتایج به نمایش درآمده در این (صفحه) ۱۰– ۱ مورد است، تقریباً مجموع تعداد نتایج منطبق و مربوط به این پرسش (اینجا، حدود ۶۳۴۰۰۰ نتیجه) است، پرسش جستجو شده خودش (برای جستجو کردن معنی لغات، شامل لینکهایی بصورت لغت تکی به فرهنگ لغات است)^، همچنین مقدار زمانی که برای اجرای پرس و جو زمان صرف شده است نیز نمایش داده مي شو د.

فصل اول

سرعت پرس و جوی گوگل اغلب نادیده گرفته می شود، اما سرعت پرس و جوی گوگل عالی است. حتی آوردن، میلیونها «نتایج منطبق»<sup>۹</sup>با پرسشهای بزرگ در (ظرف کسری از ثانیه) / (کمتر از یک ثانیه) برگردانده میشود.

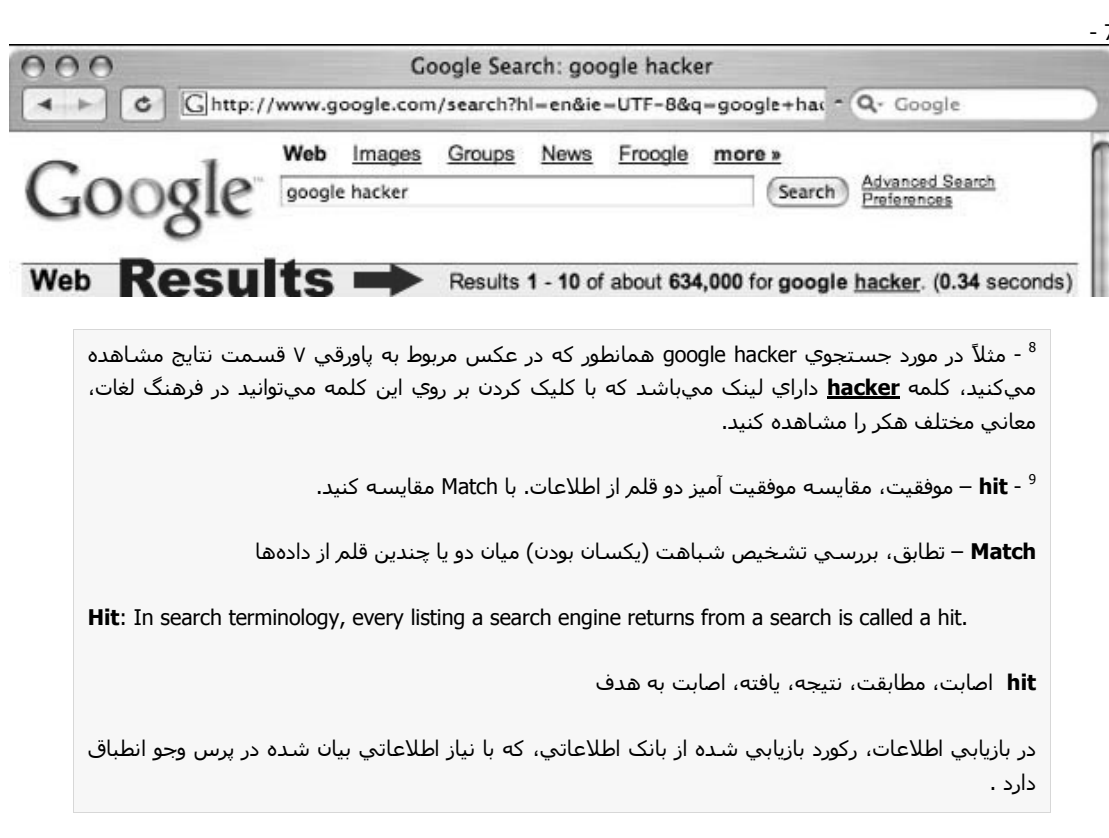

برای هر مدخل در صفحه ٔ نتایج، گوگل اسم سایت، خلاصهایی از سایت (معمولا چند خط اول مندرجات سایت)، URL (نشانی اینترنتی) صفحهایی که منطبق است، حجم صفحه و تاریخ آخرین باری که صفحه توسط گوگل « ذخیره و اندکس » شده است، همچنین لبنک صفحه ٔ ذخیره شده (وقتی که گوگل آن صفحه را ذخیره و اندکس کرده) و یک لینک به صفحاتی با محتویات مشابه، فهرست می شود. اگر صفحه ٔ نتایج به زبان محلی دیگری غیر از زبان محلی شما نوشته شده است و گوگل ترجمه ٔ این زبان را به زبان محلی شما یشتیبانی می کند، (در صفحه ٔ تنظیمات) زبان را به زبان خودتان تنظیم کنید، یک لینک با عنوان « Translate this page ترجمه *این صفحه* » ظاهر خواهد شد، که به شما اجازه میدهد (ترجمه ٔ) نزدیکی را به زبان خودتان بخوانید. ( شکل ۳-۱) را سنید.

فصل اول

#### شکل ۲ـ۱

Le musée virtuel du cochon - [ Translate this page ] ... Mille merci et bonne visite !!!!! Venez participer au concours du cochon du mois et courez la chance d'avoir votre nom inscrit à perpétuité dans ce site. ... membres.lycos.fr/museecochon/ - 16k - Cached - Similar pages

جستجوی مخفی گوگل \_ پراکسیهای ترجمه ممکن است از طریق سرویس مترجم گوگل از گوگل بعنوان proxy server' استفاده شود. وقتی شما لبنک *« ترجمهء این صفحه <sup>11</sup>» ر*ا کلیک می کنید، کی<sub>م</sub> ترجمه شده ٔ این صفحه را از یکی از سرورهایی/سرویس دهندههایی که روی هاست گوگل قرار دارد، دریافت می کنید، این سرویس/خدمت میتواند بشکل نوعی proxy server، صفحه را، برای نمایش

01 - PROXY SERVER: این سیستم بین یك سرور و یك كامپیوتر WORK STATION (یعني كامپیوتري كه به كامپيوتر اصلي يا همان سرور متصل است) برقرار است. ملموس ترين مثال در مورد اينترنت ، مرورگري است که شما با آن کار مي کنيد. اين مرورگر ظاهرا در حال برقراري ارتباط با پك سـرور خارج از وب اسـت اما در واقع به پك سرور پراكسـي محلـي متصل اسـت. شايد بگوييد اين كار چه مزيتي دارد؟ مزيت اول: اين سـيسـتم باعث افزايش سرعت دسترسـي به اينترنت مي شـود. چون سـرور پراکسـي صفحات وبي که قبلا باز شـدهاند را در حافظه ذخيره ميكند ، هنگامي كه شما به اين صفحات احتياج داريد به جاي اينكه آن را از سايت اصلي و از محلب دور پیدا کنید به راحتپ و به سرعت آنها را از این دستگاه برمیدارید. حال ببینیم نحوه ٔ کار به چه صورت است. وقتي شما در يك شبكهي محلي مثلا شبكهي شركت مي خواهيد به يك سرويس دهنده در شبكه دسترسي داشته باشيد، يك در خواست از كامپيوتر شما به سرور پراكسي (سرويس دهنده پراكسي) فرستاده مي شود. سرور پراکسي با سرور اصلي در اينترنت ارتباط برقرار مي کند و سپس سرور پراکسي اطلاعات را از سرور اینترنت به کامپیوتر شما درون شبکه شرکت می فرستد و در ضمن یك کیپ از این اطلاعات در سرور پراکسـي ذخيره مي شـود. مزيت دوم: با کمي دقت مي بينيد که سـرور پراکسـي به عنوان يك واسطه بين شبكه ي شركت شما عمل مي كند. به عبارتي باعث امنيت در شبكه ي داخلي شركت مي شود. چون به جاي اينکه چندين کامپيوتر در شـبکه ي داخلي به اينترنت متصل باشـند فقط يك سـرور پراکسـي با اينترنت در ارتباط است. امنيت شبكه از لحاظ ويروس و هك شدن و... تا حدود زيادي تامين مي شود.

proxy server: خدمتگر نماينده ، خدمتگر پراكسپ ، خدمتگر جانشين

برنامه اي کاربردي که روي پك شبکه ي رايانه اي بين خدمتگير و خدمتگر نصب شده و معمولاً به عنوان ديوارهء آتش ( فاير وال) براي تأمين امنيت، يا به منظور افزايش سرعت دسترسـي از آن اسـتفاده مي شـود .

**پراکسـي سـرور**: راهـي اسـت براي اينکه شـبکه شـما از دسـترسـي ديگران محافظت شـود. proxy server بعنوان يک مانع و حصار بين شبکه داخلي شما و اينترنت عمل ميکند ، و ديگران را از دسترسـي به اطلاعات محرمانه روي شبكه داخلي دور نگه ميدارد. همچنين اين سرويس دهنده بوسليه ذخيره كردن اسنادي كه معمولا استفاده میشوند و ذخیرهي آنها بصورت محلي صورت ميگيرد، ترافيک شبکه را حداقل میسازد.

**پراکسـي سـرور**: حافظه ( کمکي / ميانجي ) بين يک شـبکه<sup>،</sup> داخلـي ِ سـازمان و اينترنت که بعنوان بخشـي از سيستم امنيتي براي حفاظت سازمان از تجاوز خارجي است.

**پراکسي سرور:** بسته نرم|فزاري ِ در حال اجراست که روي سرور ( سرويس دهنده ) بين شبکه داخلي و اینترنت قرار میگیرد.

 $11$  - Translate this page

حمایت گوگل از شما، بیاورد. اگر صفحهایی که میخواهید ببینید، نیازی به ترجمه ندارد، هنوز میتوانید با تغییر دادن متغییر hl برای منطبق ساختن زبان صفحه به زبان محلی تان، از سرویس ترجمه استفاده کنید، بخاطر داشته باشید در این روش، تصایر نمیتوانند پراکسی (جانشین) شوند. در فصل ۳ مبحث پراکسیهای ترجمه را بیشتر بررسی خواهیم کرد.

فصل اول

 $= 12$ 

 $-13$ 

گروههای گوگل

بعلت افزایش شدید محبوبیت ((انجمنهای گفتگوی مبتنی بر وب)) ``، وبلاگها ``،

Web-based discussion forums

#### **Weblog: blogs**

Weblog: وبلاگ صفحهي وبي است كه ليستي از پيوندها و/ يا توضيحات مرتبط با يك مقوله يا موضوع را كه با ترتيب زماني معكوس مرتب شده اند (به اين صورت كه، تازه ترين بخشهاي اطلاعاتي افزوده شده به وبلاگ ، در صدر صفحه مي آيند) ارائه مي دهد. وب لاگ ها يادداشتهاي هستند كه صاحب وب لاگ در هر موردي كه بخواهد در آن مي نويسد.

وبلاگ: سایت شخصي است که در آن نظرات فرد*ی* یادداشت میشود.

فهرستهای پست الکترونیکی (mailing lists )<sup>،</sup>''، و دانش فنی پیامهای فوری، گروهای خبری یوزنت ( Usenet )°' قدیمترین انجمن های گفتگوی عمومی؛ محل مناظره ٔ گفتگوی عمومی را شکل دادهاند. هزاران کاربر هنوز هر روز به یوزنتها (مطلب) ارسال می کنند. در نشانی اینترنتی زیر می توانید یک بحث کامل در رابطه با اینکه بوزنت چیست و حاوی چه مطالبی است را پیدا کنید:

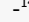

فصل اول

mailing list: list of users which receive letters on a particular subject from a mailing list manager

mailing list manager: program whose function is to receive messages and distribute them to the users that are on a mailing list

mailing: large batch of mail sent at one time by a single sender

mailing list : فهرست پستی، فهرستي از کاربران است که نامه هايي را از mailing list manager درباره موضوع مشخصي دريافت ميكنند. ليستي از نامه هاي افرادي كه فرستاده اند.

mailing list manager : برنامهايي كه كارش دريافت پيامها و انتشار آنها به كاربراني است كه در mailing listهستند.

mailing: دسته ٔ بزرگیِ از ایمیلهایی که یکبار توسط یک فرستنده ارسال میشود.

 $-15$ 

**Usenet**: network which provides discussion groups through the Internet

پوزنت: شبکه ایپ که گفتگو گروهها را از طریق اینترنت میسر میسازد.

**User's Network** مخفف

یك شبكه جهانی كه تحت سرپرستی متمركزی قرار نداشته و توسط گروههایی كه علاقه به مباحث خاص و مشترکی دارند براک مخابره ٔ پیامها و پست الکترونیکی مورد استفاده قرار می گیرد.

www.faqs.org/faqs/usenet/what-is/partl/ .DejaNews (deja.com) سابق بر این DejaNews منبع رسمی جمع آوری تمامی پیام های گروه های خبری به شمار می رفت تا اینکه گوگل در فوریه سال ۲۰۰۱<sup>۱۲</sup> سایت deja.com را خرید. (این نشانی را نیز ببینید: (www.google.com/press/pressrel/pressrelease48.html این مجموعه از طریق رابط ساده و قابل فهم گوگل به کاربران توانایی جستجو در کل بایگانی پیامهای یوزنت که از سال ۱۹۹۵<sup>۱۷</sup> میلادی تاکنون ارسال شدهاند را می<mark>دهد.</mark> گوگل گروههای یوزنت را بعنوان «گروههای گوگل»<sup>۱۸</sup>بکار میبرد. امروزه کاربران اینترنت برای گفتگوهای عمومی و حل مشکلات از همه جای کره ٔ زمین به گروههای گوگل روی آوردهاند. برای شاغلین و حرفهاییهای فن آوری اطلاعات<sup>۱۹</sup>، خیلی رایج است که برای پاسخ به هر نوع مسأله ٔ مربوط با فن آوری اطلاعات و حل مشکلات، به <sub>.</sub><br>قسمت گروههای گوگل مراجعه کنند. در آنسوی ظاهر مرتب رابط موتور جستجوی گروههای گوگل، اجتماع قدیمی یوزنت هنوز رونق دارد و در حال رشد است. جستجوی گروههای گوگل بوسیله کلیک بر روی برگه ٔ ( groups/گروههای ) صفحه ٔ اصلبی وب گوگل یا آوردن نشانبی<sup>۲۰</sup> http://groups.google.com در مرورگر، میتواند

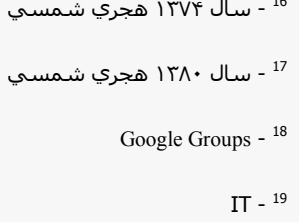

2<sup>0</sup> - s**urfing:** وب گردی ، گشتن در اینترنت بدون اینکه در جستجوی مطلب و موضوع مشخصی باشید.

 $rac{0}{4}$ 

در دسترس باشد. رابط جستجوی گروههای گوگل (در شکل ۴–۱ نشان داده شده است) به نظر کمی از دیگر صفحات جستجوی گوگل متفاوت بنظر میرسد، اما امکانات و قابلیتهای جستجوی گوگل در بیشتر موارد، روشهای یکسان<sub>ی</sub> را بکار میبرند. بزرگترین تفاوت بین صفحه ٔ جستجوی وب گوگل و صفحه ٔ جستجوی گروههای گوگل در لینکهای مرور گروههای خبری واقع شده است.

فصل اول

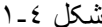

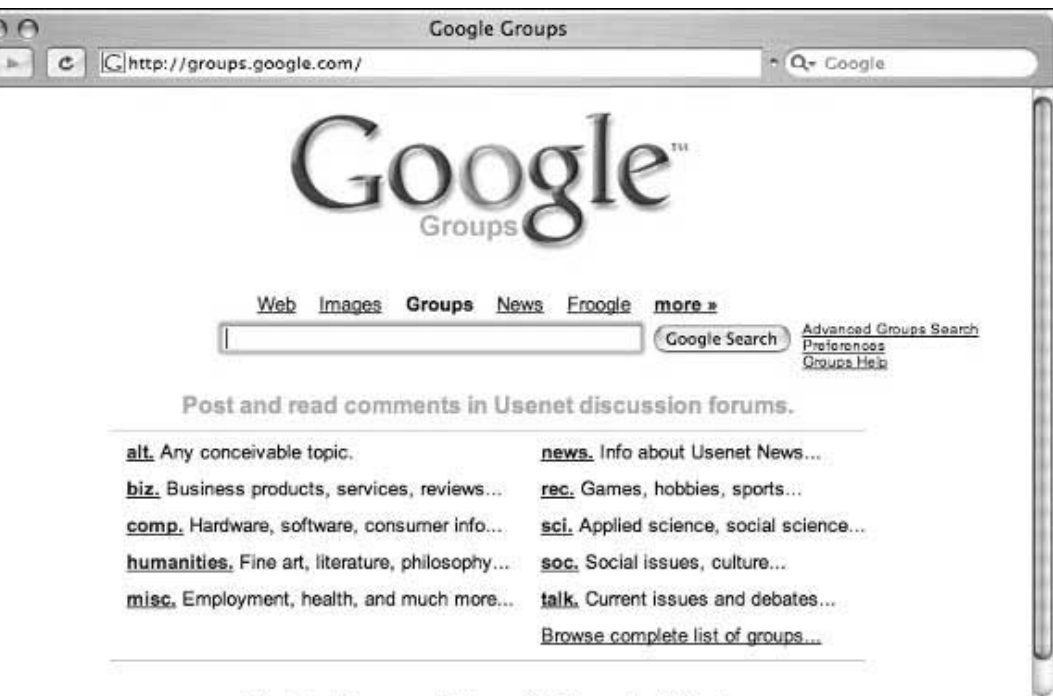

Advertising Programs - Business Solutions - About Google

وارد کردن لغت جستجو داخل فیلد ورودی و کلیک کردن بر روی دکمه ٔ جستجو باعث میشود، سریع به سمت صفحه ٔ نتایج جستجوی گروههای گوگل (در جدول ۲–۱ خلاصه شده است) که به مقدار قابل توجهایی از دیگر صفحات نتایج گوگل متفاوت است، برويد.

فصل اول

 $\sum_{i=1}^{n}$ 

 $\sum_{i=1}^{n}$ 

 $\phi'$ 

جدول ۲-۱ لینکهای جستجوی گروههای گوگل

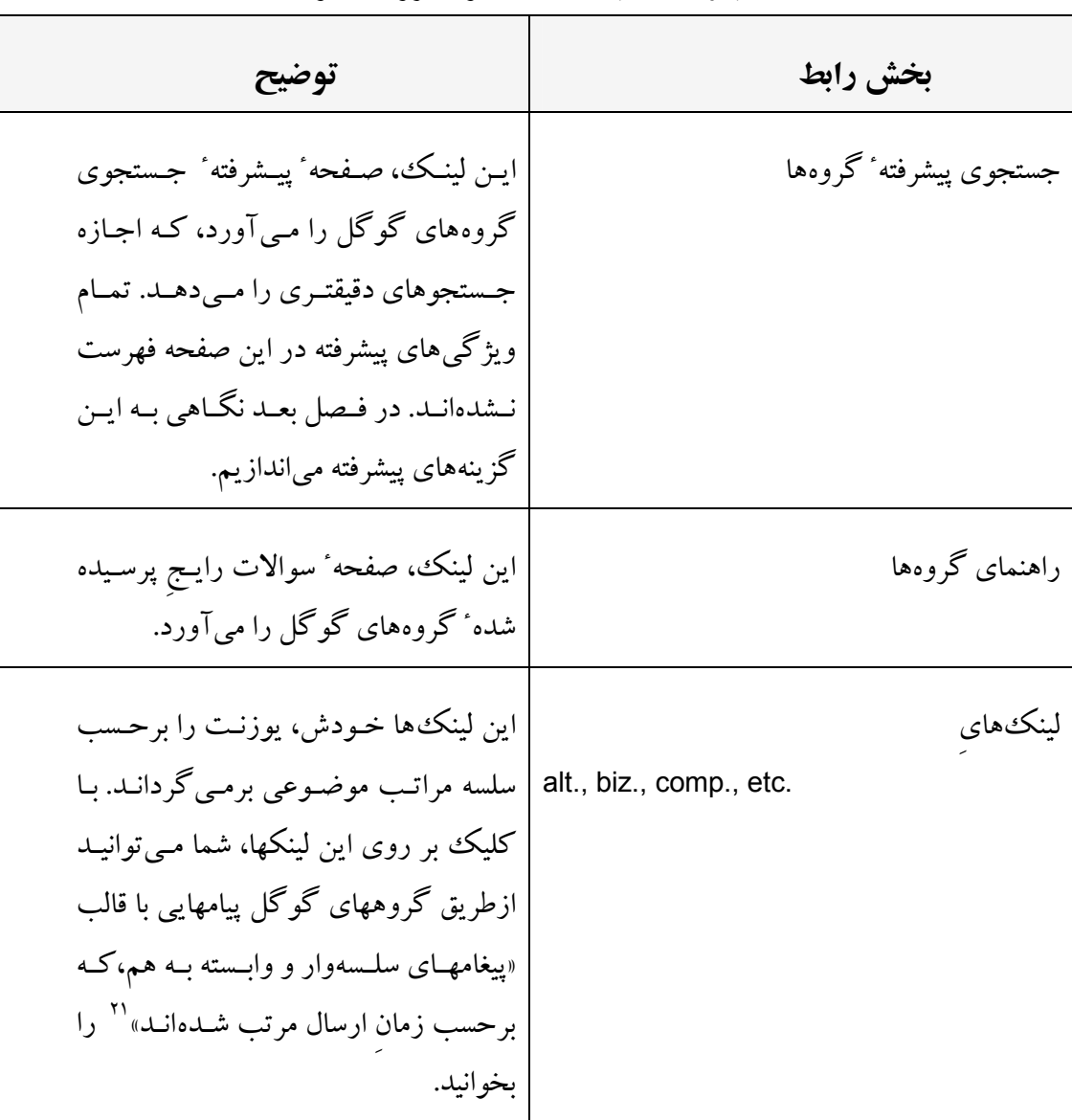

threaded -  $21$ 

# وي تصوير گوگل

(در زمانی که این مطلب نوشته شده است) ویژگی جستجوی تصویر گوگل اجازه جستجو در ۸۸۰ میلیون فایل گرافیکی که منطبق با مطلب شماست را میدهد. گوگل کوشش می کند واژهایی که بدنبال آن هستید را در نام تصویر، عنوان تصویر، در متنهایی که اطراف تصویر هستند و در مکانهای نامعلوم دیگر پیدا کند، تا فهرستی از نسخه ٔ کیی شده ٔ تصاویر که منطبق با مطلب جستجوی شماست را (برگرداند/ برای شما پیاورد). به استثنای تعدادی از واژههای جستجوی پیشرفته، جستجوی تصاویر گوگل عیناً مانند جستجوی صفحات وب گوگل عمل میکند، که در فصل بعد در مورد آن بحث میکنیم، همچنین صفحه ٔ نتایج تصاویر گوگل همانطور که در شکل ۵–۱ مشاهده می کنید کمی متفاوت از صفحه جستجوی صفحات وب گو گل است.

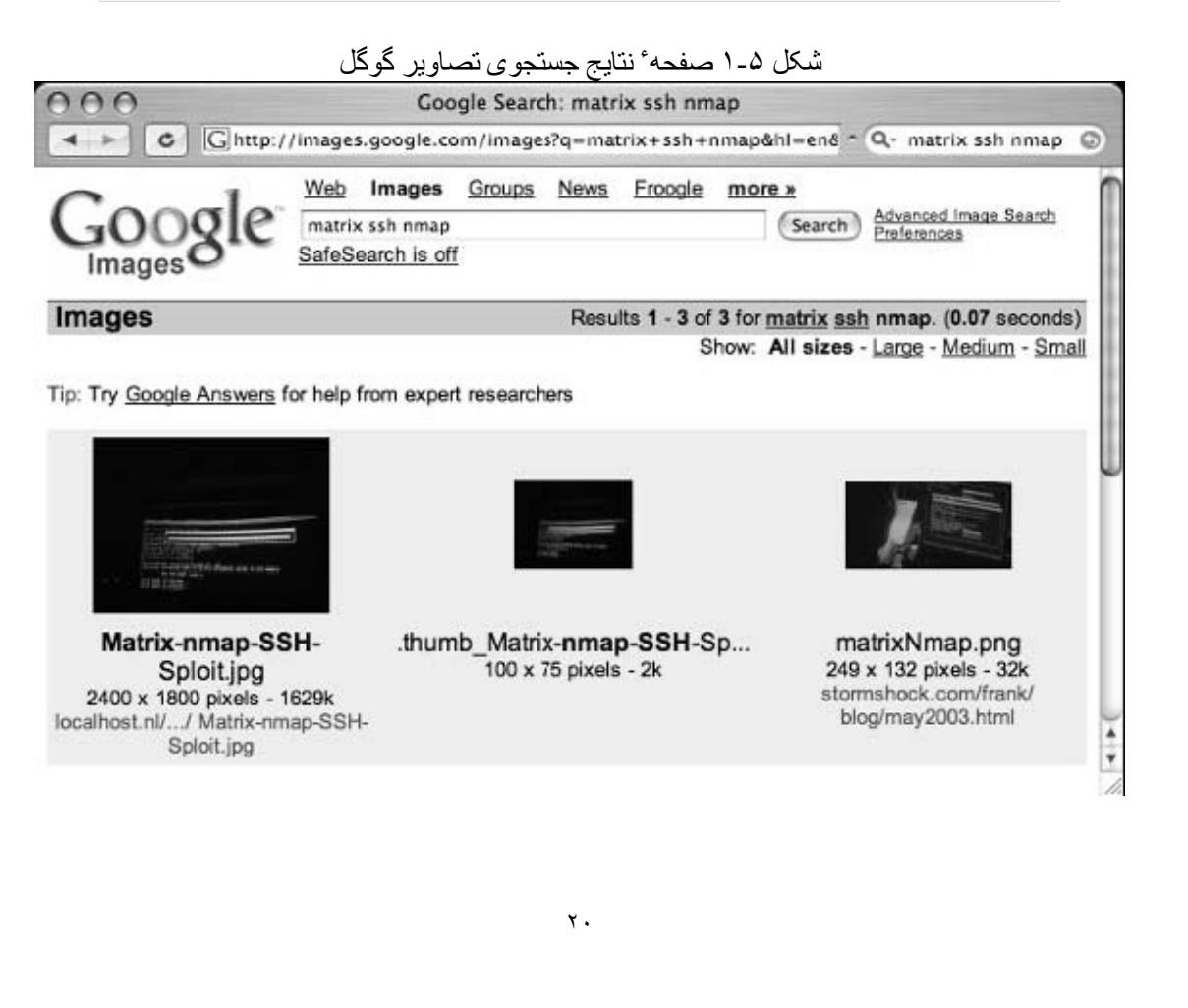

Ima

سرصفحه ٔ نتایج جستجوی تصاویر گوگل در قسمت خط نتایج (که زمان جستجو و تعداد کلمات منطبق رو گزارش میکند) تقریباً با صفحه ٔ نتایج صفحات جستجوی گوگل یکسان است. واژه Show": خطی منحصر به فرد برای صفحه ٔ نتایج جستجوی تصویر گوگل است. این خط به شما اجازه میدهد برای نمایش تصاویری که در صفحه نتايج است، ابعاد تصاوير را در اندازههاى مختلف انتخاب كنيد. خط Show تمام اندازههای پیش فرض نمایش تصاویر است<sup>۲۳</sup>. هر تصویر منطبق با واژه ٔ جستجو شده، بصورت پیش نمایش تصاویر کوچک<sup>ی ۲</sup>۴ همراه درج ابعاد اصلی تصویر و نشانی اینترنتی تصویر، نمایش داده میشود.

فصل اول

تنظيمات گوگل

شما می توانید توسط کلیک کردن بر روی لینک (تنظیمات°<sup>7</sup>/ اولویتها) از هر صفحه ٔ جستجوی گوگل، یا بازدید نشانی www.google.com/preferences به صفحه ٔ تنظیمات گوگل دسترسی داشته باشید. همانطور که در شکل ۶–۱ نشان داده شده است، اصولاً اين گزينهها مربوط به زبان و تنظيمات محلي مي شود.

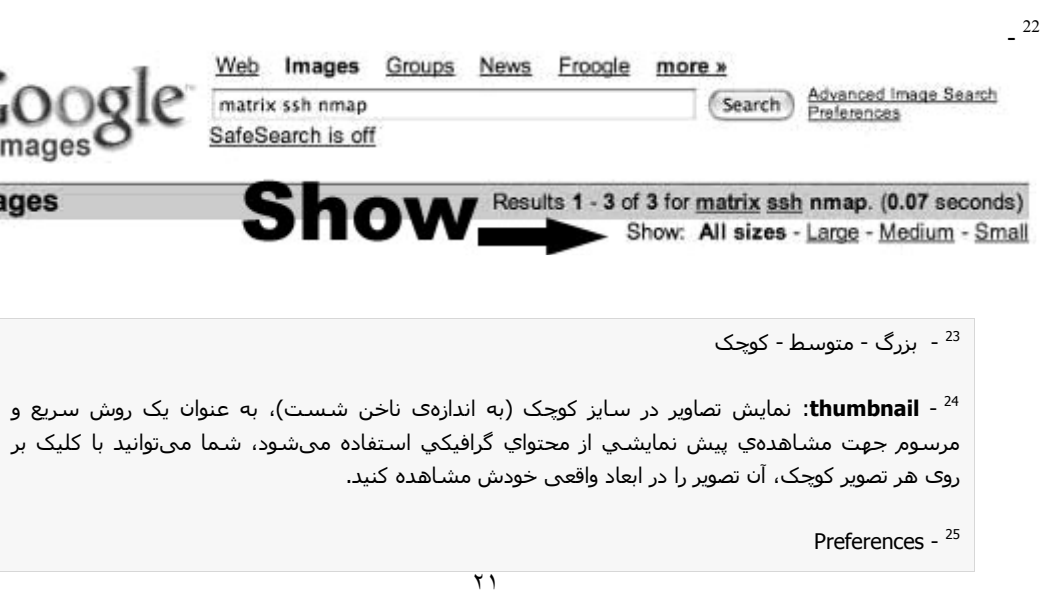

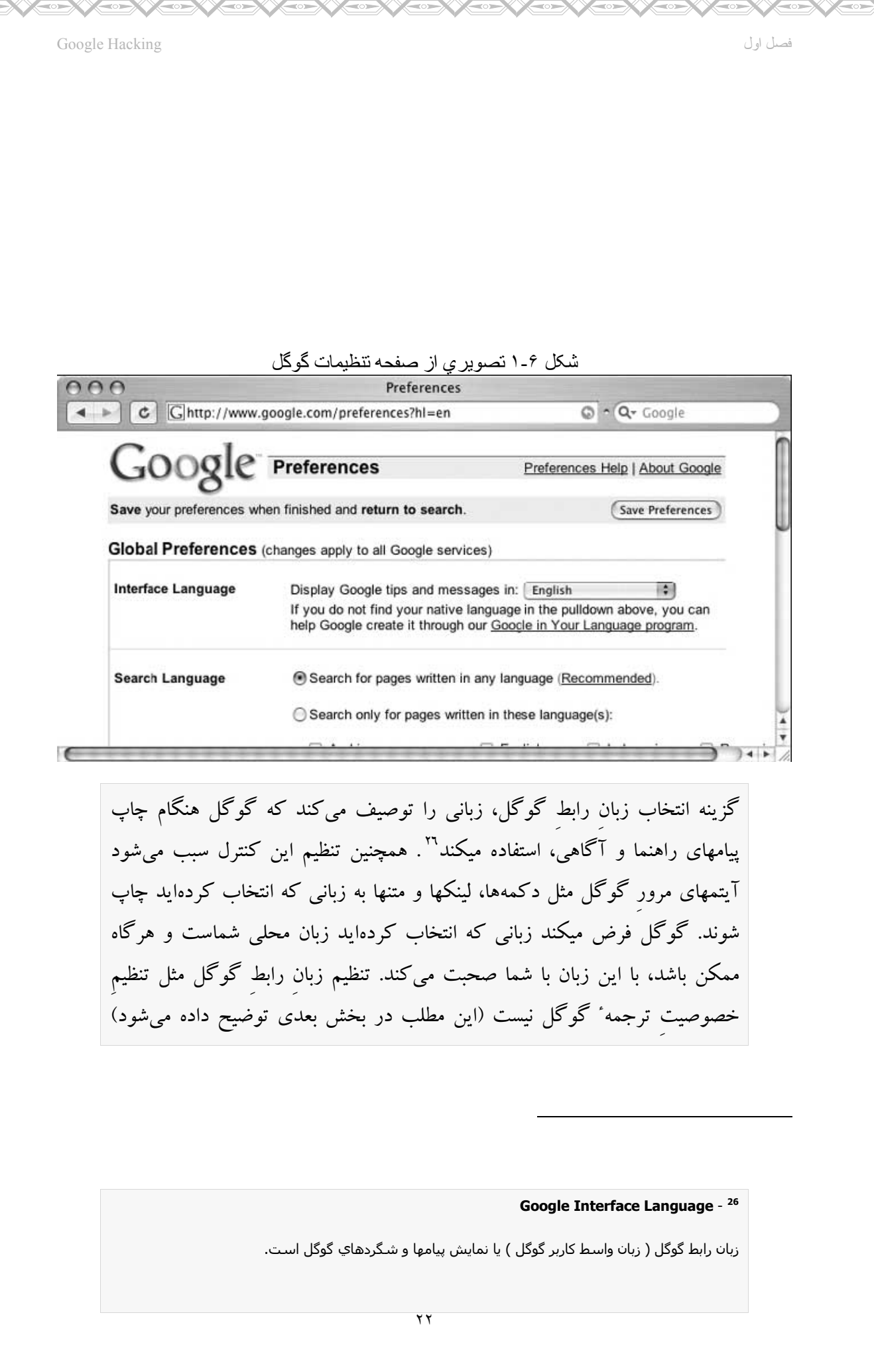

Ramin.samad@yahoo.com

ģ

Ş

ģ

Ş

Ş

 $\frac{1}{2}$ 

 $\sum_{i=1}^{n}$ 

 $\frac{1}{2}$ 

ģ

 $\mathbb{Z}$ 

 $\overline{\mathbb{M}}$ 

X

صرفنظر از اینکه در بخش تنظیم زبان رابط گوگل چه زبانی را انتخاب کرده باشید، مثلاً صفحهایی که به فرانسوی نوشته شده باشد باز هم فرانسوی نمایش داده میشود.(منتهی رابط گوگل اعم از پیامها و لینکها و بقیه قسمتها به زبانی که تنظیم کردهاید نمایش داده می شود) وای اینکه تصویری از چگونگی تغییر در زبان رابط گوگل پیدا کنید، به شکل ۷–۱ نگاهی بیندازید تا ببینید<sup>۲۷</sup> صفحه ٔ اصلی گوگل به زبان هکری برگردانده شده است. علاوه براین تغییرات شما میتوانید در صفحه ٔ تنظیمات، به تمام رابطهای گوگل با زبانهای خاص، مستقیماً از صفحه www.google.com/language\_tools دسترسی پیدا کنید.

فصل اول

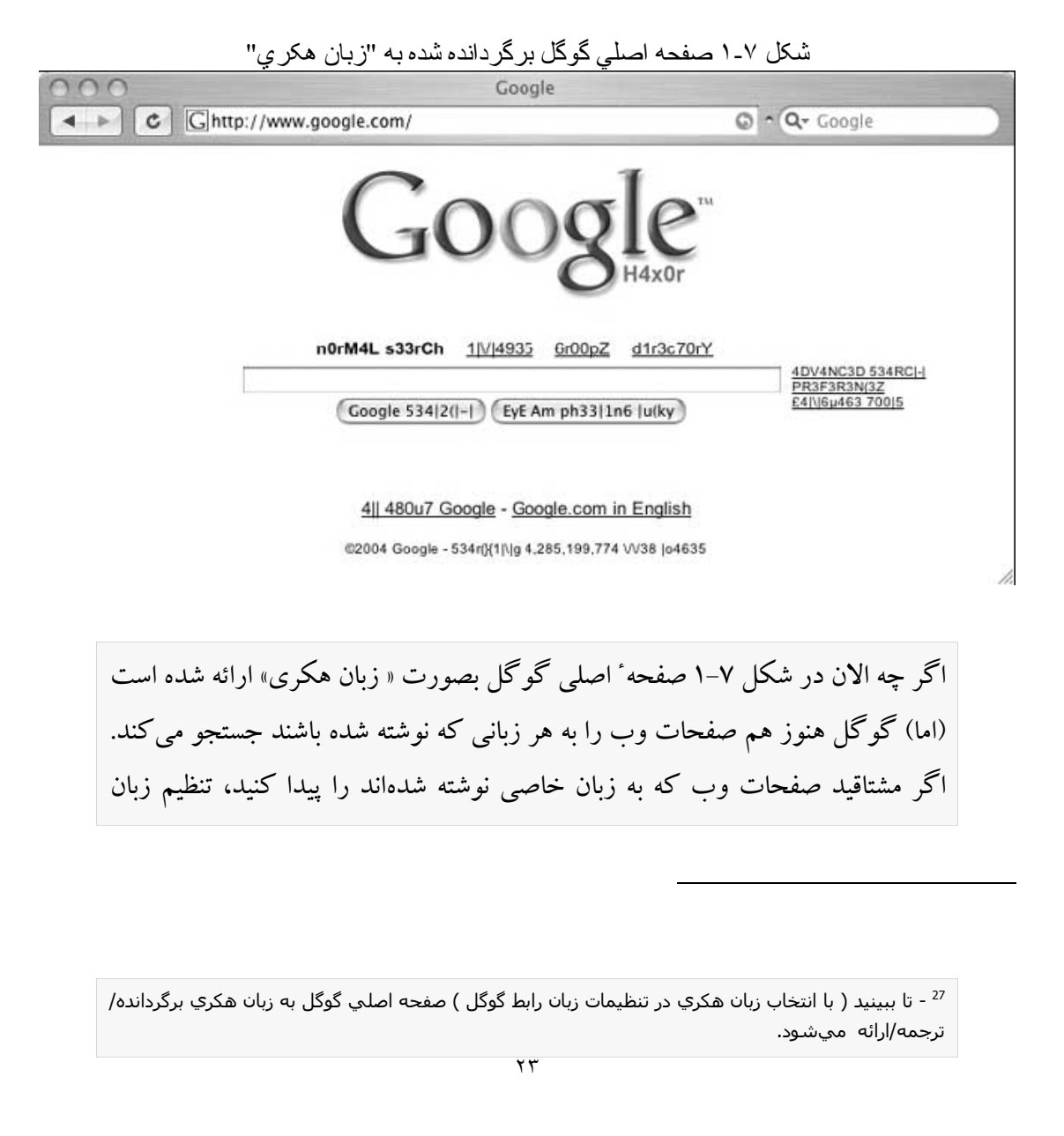

جستجو را در صفحه ٔ تنظیمات تغییر بدهید. در حالت پیش فرض گوگل همیشه سعی می کند صفحات وب را به هر زبانی که نوشته شدهاند پیدا کند.

جستجوی مخفی گوگل - زبان عجیب و مضحک هنگام استفاده از پراکسی سرور هنگامیکه شما مشغول مرور وب هستید، استفاده از پراکسی سرور به شما کمک میکند تا موقعیت مکانبی و هویت خودتان را پنهان کنید. بسته به محل جغرافیایی پراکسی سرور، زبان تنظیم شده در صفحه ٔ اصلی گوگل، ممکن است تغییر کند تا با زبان کشوری که پراکسی سرور در آن قرار دارد منطبق شود. اگر تنظیمات زبان بطور غیر قابل توضیحی تغییر کرد، فراموش نکنید که تنظیمات پراکسی سرورتان را بررسی کنید.گاهی اوقات مواقعی پیش میآید که شما حساب اینکه الان دارید از پراکسی سرور استفاده می کنید یا نه، را از دست میدهید. همانطور که بعداً می بینیم، تنظیم زبان می تواند از طریق پوآرال برگردانده شود.

همانطور که در شکل ۸–۱ نشان داده شده است ، شما همچنین قادرید پارامترهای دیگر جستجو را تغییر دهید.

فصل اول

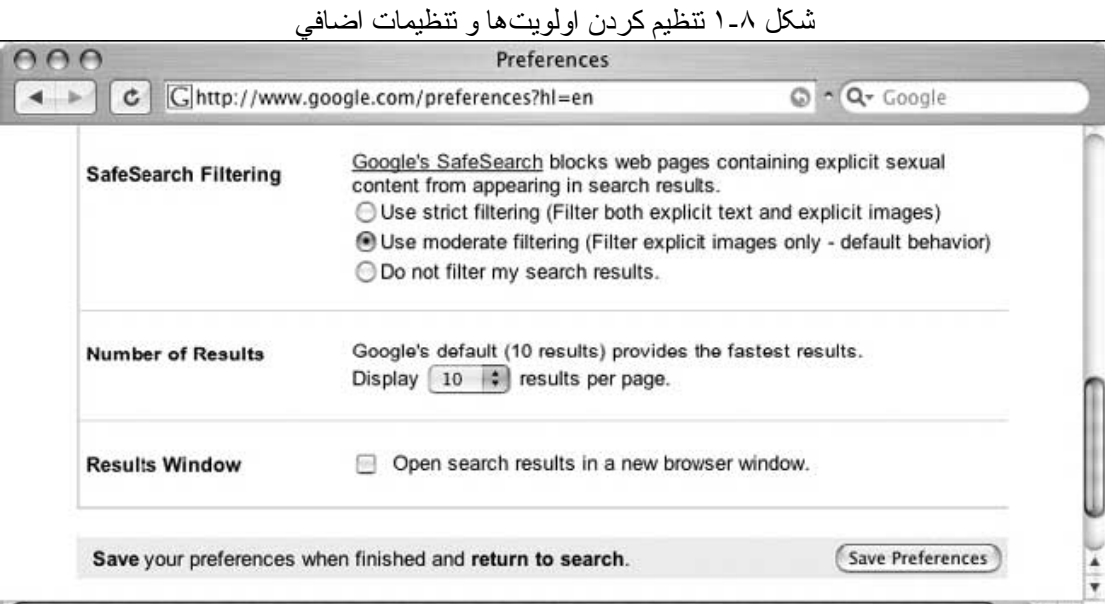

SafeSearch (جستجوی امن/ سالم/ مطمئن): فیلترینگ SafeSearch ، صفحات وب جستجو شده را که ظاهر میگردند و واضح است محتوای جنسی دارند را مسدود می کند. اگر چه این گزینه برای جستجوهای روزمره، انتخابی مطلوب و خوشایندی است، اما وقتی شما در حال اجرای جستجوهایی به منظور ارزیابی آسیبپذیری<sup>۲۸</sup> هستید ، باید این گزینه را از کار بیندازید. اگر مطالبی با محتوای جنسی آشکار؛ در سایتی وجود داشته باشد که موضوع آن سایت، مسایل جنسی نیست؛ شاید وجود چنین مطالبی؛ ناشی از علاقهی شخصی صاحب سایت باشد.

<mark>28 - vulnerability</mark> : آسيب $\mu$ يديري : نقطه ضعف در يک سيستم کامپيوتري که خطرات امنيتي را مطرح ميکند.

تنظیم تعداد نتایج، تعریف می کند چند نتیجه در هر صفحه ٔ نتایج جستجو نمایش داده شود. این تنظیم بر مبنای سلایق و سرعت اتصال اینترنت شما، کاملا شخصی است. ممکن است شما زود پی ببرید که حالت پیش فرض ۱۰ واژه ٔ منطبق با جستجوی شما، در صفحه نتایج کافی نیست. اگر سرعت اتصال اینترنت نسبتاً سریعی دارید باید در نظر بگیرید که این گزینه را روی حداکثر تعداد نتایجی که در هر صفحه میتوان دید، یعنی ۱۰۰ تنظیم کنید.

فصل اول

وقتی شما گزینه Results Window را تیک زده باشید صفحه ٔ نتایج جستجو در ینجره جدیدی از مرورگر باز میشود. این تنظیم بر مبنای علایق فردی شما کاملا شخصی است. تیک زدن یا نزدن این گزینه نباید تا زمانی که مرورگر (یا دیگر نرم افزارهای شما ) ينجره جديد را بعنوان تبليغات ياپ\_آپ^' تشخيص دهند، تأثيرات بدي را داشته باشند . اگر مشاهده کردید که صفحات نتایج گوگل بعد از کلیک کردن دکمه جستجو (دکمه search) نمایش داده نمیشوند ، لازم است در تنظیمات گوگل تیک گزینه Results Window را بر دارید.

### ابزارهای زبان

صفحه ٔ ابزارهای زبان گوگل از صفحه ٔ اصلی گوگل در دسترس است، چندین ابزار مفید مختلف، برای پیدا کردن و ترجمه ٔ صفحاتی که به زبانهای متفاوت نوشتهاند عرضه می شود. اولین قسمت صفحه ٔ ابزارهای زبان ( که در شکل ۹–۱ نشان داده شده است) به شما اجازه میدهد، برای اجرای جستجوی سریع اسنادی که به زبانهای دیگر نوشته شده اند، همچنین اسنادی که در کشورهای دیگر قرار دارند؛ از این گزینه استفاده کنید.

<sup>29</sup> - پنجرههاي تبليغاتي ناخواستهايي هستند كه همراه صفحهايي كه شما درخواست كردهايد، در يک يا چندین صفحه باز میشوند و فروش کالا یا استفاده از محصولی را تبلیغ میکنند.

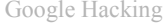

#### شکل ۹-۱ ایز ار ترجمه ٔ گوگل جستجوی زبان ها یا کشور های خاص

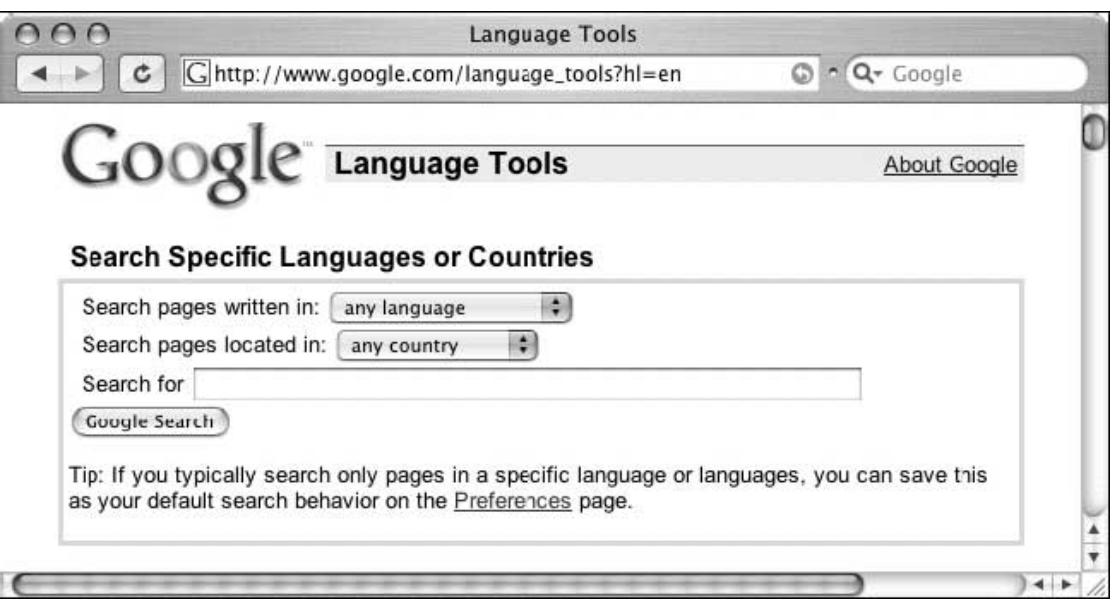

این صفحه همچنین شامل ایزار سودمند دیگری است که خدمات ترجمه سادهایی را اجرا می کند. این نوع ترجمه (که در شکل ۱۰-۱ نشان داده شده است) به شما اجازه میدهد متنی که انتخاب و در حافظه موقت کنخیره کردهاید را (در فیلد Translate text) (الصاق کنید/دَرج کنید/ pasteکنید) یا نشانی صفحهایی از وب را که گوگل میتواند به زبانهای گوناگون ترجمه کند (در فیلد Translate a web page) قرار دهيد.

**clipboard** - 30 : قسمتي از حافظه کامپيوتر که به منظور ذخيره داده اې که از يک فايل يا برنامه ديگر منتقل مي شود، کنار مي گذارند.

Clipboard: انبارهي موقت: مقداري از حافظه ي رايانه كه به عنوان انباره ي موقت در مبادلهي داده ها بين نرم افزار هاي كاربردي ، در نظر گرفته شده. در واژه پردازي اين امر ( انبار موقت ) معمولاً با انتخاب گزينه ي " cut " (برش) یا " copy " (كپي/رونوشت/نسخه برداری) از یك سند و " paste " (الصاق/درج) در سندي ديگر محقق مي شود . هنگامي كه عمليات برش/ كپي ديگري آغاز مي شود ، داده هاي منتقل شده به بـُرش صفحه از بین می رود ، مگر این که به عنوان یك فایل جداگانه ، ذخیره شده باشد .

Clipboard: يك ناحيه حافظه اي خاص كه توسط سيستم هاي عاملي چون سيستم عامل ايل مكينتاش، Microsort Windows و OS/2جهت ذخیره سازی یك نسخه از آخرین اطلاعاتی كه "كپی" یا "بریده" شده اند، حفظ می گردد.

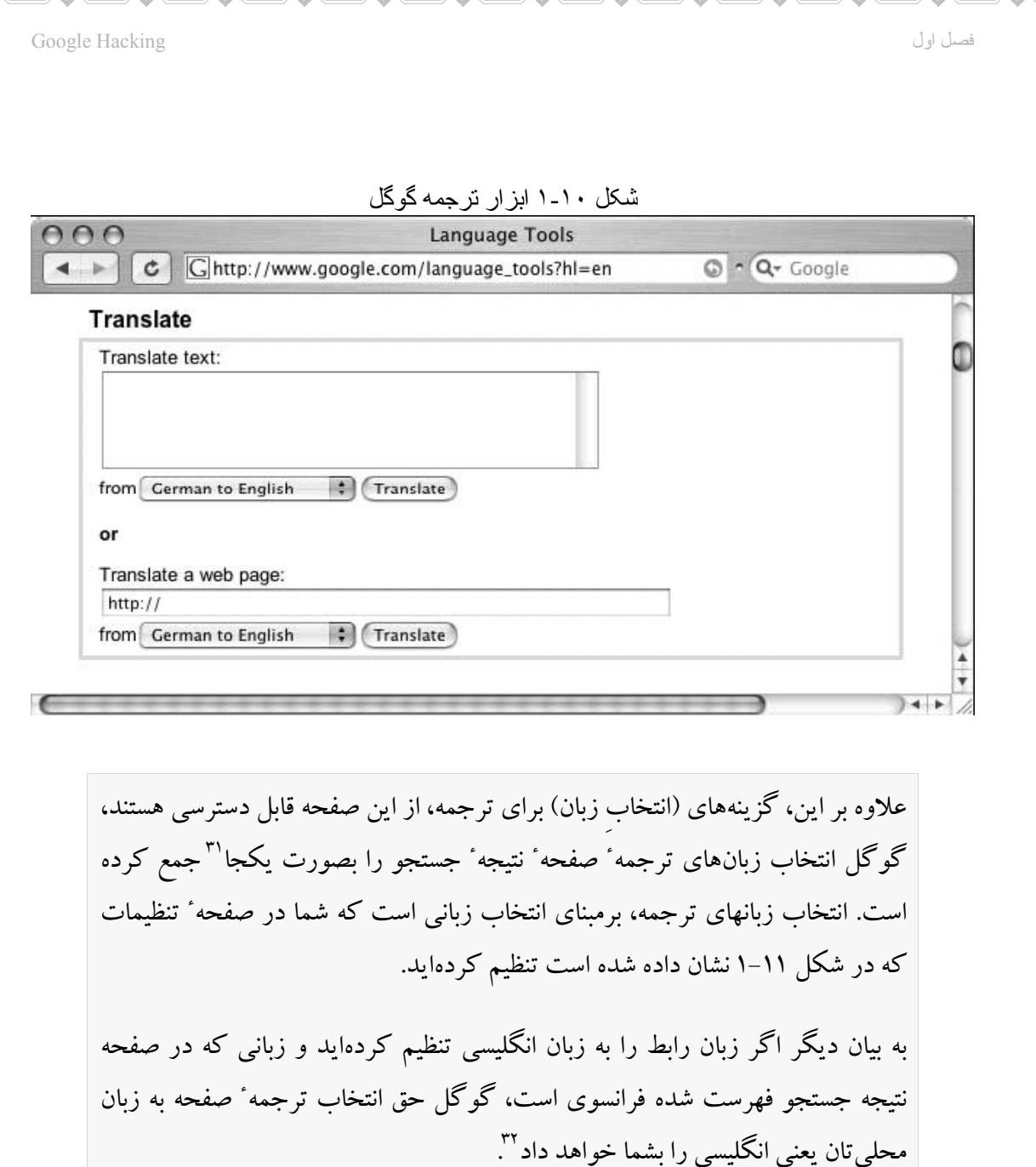

۔<br>31 - گوگل انتخاب زبانهاي ترجمهء صفحهء نتيجهء جسـتجو را بصورت يکجا در منوي کشـويي from جمع کرده است.

32 - اگر شما در جستجوي مطلبي هستيد كه گوگل آن را پيدا كرده ، ولي صفحه نتيجه پيدا شده به زبان ديگري مثلا چيني است كه گوگل ميتواند آن را به زبان مورد نظرتان ترجمه كند، كافي است توسط مترجم گوگل آن را به زبان مورد نظرتان مثلا انگلیسـي ترجمه کنید.

فهرست موجود زبانهای ترجمه گوگل در شکل ۱۱–۱ نشان داده شده است ۳

شکل ۱۱ـ۱ ز بانهای تر جمه ٔ گو گل

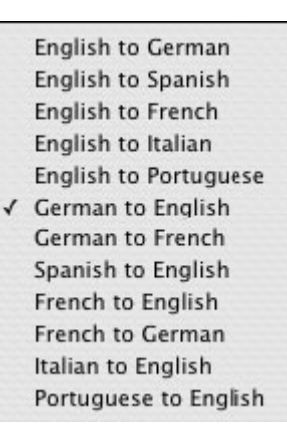

جستجوی مخفی گوگل – نوار ابزارهای گوگل توسط جاذبه ٔ برنامههای کمکی مثل نوارابزار مرورگرها سردرگم نشوید. متوجه خواهید شد که درست از صفحه اصلی گوگل، دسترسی کامل به تمام ویژگیهای مهم را دارید. هر نوار ابزار تسهیلات کمی مانند پیمایش فهرست راهنمای تک کلیکه یا قابلیت انتخاب متن و جستجوی متن انتخاب شده را به شما ارائه میکند، اما نوار ابزارهای مختلف زیادی دردسترس هستند، شما باید خودتان تصمیم بگیرید که کدام یک مناسب شما و محیط سیستم عامل شما است. در انتهای همین فصل، سوالات متداول پرسیده شده را برای فهرست برخی از گزینههای رایج بررسی کنید.

33 - در حال حاضر( زمان ترجمه كتاب) مترجم گوگل حاوي ١٨ مترجم است. كه عبارتند از : English to German - English to Spanish - English to French - English to Italian - English to Portuguese English to Japanese BETA - English to Korean BETA - English to Chinese (Simplified) BETA - German to English - German to French - Spanish to English - French to English - French to German - Italian to English - Portuguese to English - Japanese to English BETA - Korean to English BETA - Chinese (Simplified) to English BETA

### ایجاد پرس و جوی گوگل

ایجاد پرس و جوی گوگل یک فرآیند است. واقعاً هیچ جستجوی نادرستی وجود ندارد. کلاً امکان ایجاد یک جستجوی بی نتیجه وجود دارد، اما با این رشد چشمگیر اینترنت و اندازه ٔ حافظه ٔ گوگل، یک پرسش بی نتیجه ممکن است تنها روز بعد، یا ماه بعد یا سال بعد نتایج خوبی را فراهم کند. ایدهایی که در پشت جستجوی موثر گوگل وجود دارد، فهمیدن درست دستور زبان مقدماتی و پایه ٔ گوگل و سپس خوب فهمیدن شگردهای موثر *محدود کردن* جستجو است. یادگیری دستور زبان پرس و جوی گوگل، بخش آسان است. یادگیری محدود کردن موثر جستجو، زمان زیادی می,برد و نیازمند کمی تمرین است. سرانجام به آن خو میگیرید و ملکه ذهن و عادت همیشگی میشود تا سوزن را در کاهدان پیدا کنید.

## قوانين طلائي جستجوي گوگل

قبل از اینکه در مورد جستجوی گوگل بحث کنیم، باید در مورد تعدادی از اصول مقدماتي جستجوي گوگل بحث کنيم: پرس و جوی گوگل به حروف بزرگ و کوچک حساس نیست: گرگل مراقب اینکه شما پرسش تان را با حروف کوچک (مثلاً hackers) ، حروف بزرگ (مثلاً HACKERS) ، حروف کوهانی یا شتری / camel case (مثلاً hAcKeR)،

حروف روان پریشی/psycho-case (مثلاً haCKeR) تایپ کنید؛ نیست.<sup>۳٤</sup>گوگل همیشه کلمه را به یک نحو در نظر میگیرد.°۲ این بویژه زمانی مهم است که در حال جستجوی مطالبی مانند فهرست (سورس کدها / <sup>36</sup>source code) هستید، در صورتیکه بزرگی و کوچکی حروف کلمات، برای برنامه نویسان نقش خیلی بزرگی را ایفا می کند. در این مورد یک استثناء قابل توجه، لغت or میباشد. وقتی شما or را بعنوان عملگر بولی استفاده می کنید باید or را با حروف بزرگ OR بنویسید.

<sup>34</sup> - مرجع **MSDN Library** (راهنماي كامل برنامه هاي مايكروسافت) (حروف كوهاني يا شـتري / camel case را به گونهايي ديگر تعريف نموده، همچنين نوع ديگري از نحوه ٔ نوشـتن حروف را نيز با نام حروف پاسـكال معرفي کرده :

#### **Camel case**

The first letter of an identifier is lowercase and the first letter of each subsequent concatenated word is capitalized. For example:

#### **backColor**

#### Pascal case

The first letter in the identifier and the first letter of each subsequent concatenated word are capitalized. You can use Pascal case for identifiers of three or more characters. For example:

#### **BackColor**

<sup>35</sup> - صرفنظر از اینکه کلمه یا کلمات پرس و جو را چگونه تایپ کردهاید، گوگل همیشـه آنها را بصورت حروف كوچک در نظر ميگيرد. براي مثال پرس و جوهاي "Tehran" و "tehran" و "TEHRAN" همگي نتايج يكساني را باز میگردانند.

**source code** - <sup>36</sup>: کدهاې منبع

source language that a program is written in, computer program before is compiled.

**حروف عام<sup>۳۷</sup> گوگل**: تصور کلی گوگل از حروف عام، همانند تصور کلی برنامهنویسان از حروف عام نیست. اکثراً تصور می کنند حروف عام یکی از این دو حرف می باشد؛ یا نمایش نمادین هر حرف تکی (طرفداران UNIX ممکن است فکر کنند این حرف، علامت سوال باشد)، یا نمایش هر سری از حروفی که بوسیله علامت ستاره، نمایش داده میشوند. این نوع روش، **ریشه یابی یا پیدا کودن صورتهای مختلف یک کلمه**<sup>38</sup> نامیده می شود. در جستجوی عبارت (بعنی جستجوی گروهی از کلمات باهم، بطوریکه تمام کلمات میان دو علامت نقل قول قرار گیرند)، ستاره (\*)،

37 - حروف عام / جايگزين / جانشين / كلي - براي توضيحات بيشتر، به ياورقي ٢ مراجعه كنيد. همچنين:

wildcard character A character that represents one or more unknown characters. In many operating systems, a question mark (?) represents a single unknown character in a filename or filename extension, and an asterisk (\*) represents any number of unknown characters.

wildcard character A wildcard character is a special character that represents one or more other characters. The most commonly used wildcard characters are the asterisk (\*), which typically represents zero or more characters in a string of characters, and the questionmark (?), which typically represents any one character. For example, in searching: run\* would mean "any word that starts with 'run' and has any kind of ending." If you entered "run\*" at a search engine that offered a wildcard character capability, you would get results for run, runs, running, runner, runners - in short, any possible word that might begin with the three letters. Wildcard characters are used in regular expressions (a form of programming in which input data is modified based on specified patterns) and in searching through file directories for similar file names (for example, if all the work files on a project start with the characters "P5," you could easily locate all the project files by simply searching for "P5\*").

كاراكترهايي كه نشان دهنده مجموعه اي از كاراكترها مي باشند مثلا txt.\*

38 - **stemming:** ریشهیابی، به معناي این است که موتور جستجوگر مي تواند صورت هاي مختلف یک کلمه را جسـتجو كند. به عنوان مثال با جسـتجوي swim موتور جسـتجوگر به دنبال swimming ،swimmer نيز مي گردد. همه موتورهاي جستجوگر داراي اين ويژگې نمې باشند.

حرف عام گوگل، چیزی بیشتر از یک لغت، نمایش نمیدهد.<sup>۳۹</sup> اسـتفاده از یـک سـتاره در اول یا آخر کلمه، هیچ کلمـه ٔ منطبـق و مربـوطی، بیـشتر از لغتـی کـه خودتـان بکـار میبرید، به شما ارائه نمی کند. <sup>٤٠</sup>

99 - phrase search :جستجوي عبارت (جستجوي گروهي از كلمات با هم)

عبارت یا اصطلاح شامل گروهپ از لغات است که در بین علامت نقل قول قرار داده شدهاند.در گوگل میتوانید با اضافه کردن علامت نقل قول، عبارات را نیز جستجو کنید. کلمات میبایست داخل دو علامت نقل قول ("مانند این!") باشند. براي درک کاربرد حرف عام ستاره در جستوي عبارت به مثال زير توجه کنيد :

"three \* \* mice"

Three very tough mice

همان طور که مشاهده ميشود چون از دو علامت ستاره استفاده شده است دو کلمه بجاي دو حرف ستاره منتج شده است.

<sup>40</sup> - **گوگل به تنهایې wildcard را پشتیبانې نمې کند** ، مثلا اگر در گوگل

 $moon*$ 

را جسـتجو کنید گوگل تنها moon را جسـتجو ميکند، و مواردي را که پيدا ميکند، اين نتايج را در بر نميگيرد:

moons, moonlight, moonshot, etc

ولی گوگل full-word wildcard را پشتیبانی میکند، مثلا اگر

"three \* mice"

را جستجو کنید ،گوگل این موارد را پیدا میکند:

three blind mice, three blue mice, three green mice, etc

 $\rightarrow$ 

حالا اگر در phrase (عبارت - اصطلاح - جستجوي گروهي از كلمات )، دو ستاره \* استفاده كنيد، دو كلمه بجاي \* جستجو ميشود، مثلا اگر "three \* \* mice" را جستجو کنيد ، گوگل اين موارد رو پيدا ميکند:

Three very tough mice three colorful computer mice Three Cerebellar Mutant Mice three new artistic mice Three Little Blind Mice Three very Tough Mice & etc.

و براي ٣ يا ۴ يا n علامت \* نيز همينطور الي آخر ٣ يا ۴ يا n لغت پيدا ميشود.

**ریشه یابی خودکار گوگل**: گوگل وقتی مناسب است، لغات را بطور خودکار ریشه یابی می کند یا بسط میدهد. برای مثال، جستجوی pet lemur dietary needs که در شکل ۱۲-۱ نشان داده شده است، را در نظر بگیرید، گوگل نتیجه مربوط به این جستجو را که شامل لغت lemur همراه با لغت pet و بطور شگفت آوری لغت diet که کوتاه شده لغت dietary است را برمیگرداند. بخاطر داشته باشید که شما می توانید با ویژگی ریشه یابی خودکار گوگل نتایج پیش بینی نشدهایی را در اختیار داشته باشید.

فصل اول

شکل ۱-۱۲ ریشهیابی خو دکار

#### Lemur

... Because the exotic pet industry is considered a business ... anything but a commercially prepared diet (as USDA ... The lemurs were transferred to Wildlife Rescue and ... www.bigcatrescue.org/lemur.htm - 13k - Cached - Similar pages

گوگل حق نادیده گرفتن لغات ذخیره شده متعارف را دارد » گوگل لغات مشخص معمول، حروف و ارقام تک وو منفرد را در جستجو نادیده مي گيرد. اين لغات را گاهي اوقات ( stop words /كلمات معمول / لغات متعارف) می نامند. هرگاه گوگل واژهایی از لغاتی را که شما جستجو می کنید، نادیده بگیرد، این مطلب را در ًصفحه ٔ نتایج، درست زیر کادر پرس و جو، همانطور که در شکلی ۱۳–۱ نشان داده شده است؛ به شما اطلاع میدهد. برخی از لغات متعارف ً ذخیره شده توسط گوگل شامل who, where, what, the, a, an می باشند. نسبتاً عجیب اینکه، منطق حذف لغات متعارف، می تواند از جستجویی به جستجوی دیگر تغییر کند.

فصل اول

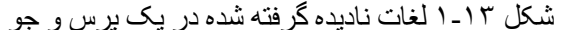

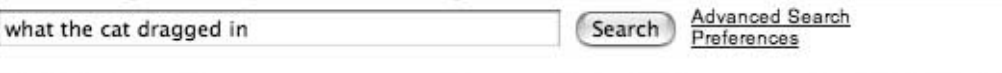

The following words are very common and were not included in your search: what the in. [details]

جستجوی what the cat dragged in را در نظر بگیرید. در این مثال، گوگل لغات what, the, and in را نادیده می گیرد. هرچند، اگر هر کدام از این کلمات به تنهایی جستجو شوند گوگل آنها را به عنوان کلمات معتبر قبول می کند'<sup>؛</sup>. بعنوان مثال، جستجوبی که شامل لغت what است؛ این لغت بیشتر از ۳۰۰،۰۰۰،۰۰۰ واژه منطبق و مربوط به این جستجو را ایجاد می کند. روش دیگری که گوگل را مجبور به استفاده از لغات متعارف می کند، این است که لغات متعارف را علامتهای نقل قول در بر یگیرند (مترجم: یعنی لغت جستجو، مابین دو علامت نقل قول قرار گیرند). چنین جستجویی به شکل جستجوی عبارت ارائه میگردد، و نتایج جستجو، صرفنظر از اینکه ممکن است، پرس و جو شامل لغات متعارف باشد؛ تمام لغاتی را که در عبارت پرس و جو ًوجود دارد را در بر میگیرد.<sup>٤٢</sup>راه سومی برای اینکه گوگل لغات متعارف را نادیده بگیرد این است که در یک جستجو یک علامت (+) جلوی لغت ( متعارف ) باشد،

به این شکل

and+ پرسش

در این روش عبارت جستجو، بدون علامتهای نقل قول ارائه شده است، در صورته که مواظب نباشيد و سن + و and فاصله قرار ندهيد، باعث مي شود اين جستجو، تقريباً ۴ میلیارد نتیجه را برگرداند.

<sup>41</sup> - اين روش اولي است كه باعث ميشود گوگل لغات متعارف را نيز جستجو كند.

<sup>42</sup> - اين روش دومي است كه باعث ميشود گوگل لغات متعارف را نيز جستجو كند.

جستجوی مخفی گوگل - جستجویی که بزرگترین نتایج را در برداد! یکی از جستجوهای خیلی جالب، جستوی +the  $* *$ است. این جستجو حدود ٥٫٨ میلیارد نتیجه را ارائه میکند، که این جستجو را یکی از پربارترین جستجوها، ساخته است! آیا می توان این جستجو را در صدر قرار داد؟

فصل اول

**محدودیت ده-کلمه**: تعداد لغاتی که توسط گوگل جستجو می شوند محدود به ده کلمه است، این ده کلمه شامل عملگرهای پیشرفته نیز می شود، به زودی درمورد عملگرهای منطقی بحث خواهیم کرد. راه موثر و نسبتاً خوبی، برای مجبور کردن پرس و جوی گوگل به گرفتن بیشتر از ده کلمه، وجود دارد: جایگزینی کلمات متعارفی که گوگل نادیده میگیرد با حرف عام ستاره (\*) . گوگل حرف عام ستاره را بعنوان لغت جستجو نمی شمارد، و اجازه میدهد لغات جستجویتان را بسط دهید و طولانی تر کنید. جملهبندی پرس و جوی زیر را که عبارتی در ابتدای قانون اساسی ایالات متحده می باشد را در نظر بگیرید: we the people of the united states in order to form a more perfect union establish justice طول لغات این جستجو ١٧ کلمه است. گوگل لغات زیادی از این پرسش را نادیده می گیرد خصوصاً این کلمات را ,the, of the, in, to و a با وجود اینکه این لغات نادیده گرفته می شوند، گوگل مجدداً شکایت مي كند كه طول كلمات جستجو خيلي بلند است و لغت justice بدليل محدوديت تعداد کلمات جستجو به ده کلمه؛ نادیده گرفته میشود. اگر تعدادی از کلمات( متعارف ) را با ستاره (حرف عام ) تعویض کنیم و پرسش را به این شکل ارسال کنیم:

"we \* people \* \* united states \* order \* form \* more perfect \* establish \*"

حالاً گوگل مثل قبل در مورد تعداد لغات جستجویمان شکایت نمی کند، زیرا ما فقط ۹ کلمه (و ۸ حرف جایگزین که شمرده نشدند)؛ ارسال کردهایم. حتی قادریم تعداد كلمات جستجويمان را توسط دو كلمه ٔ واقعی و تقریباً هر تعداد حرف جایگزین، بیشتر بسط دهيم و طولاني تر كنيم.
### جستجوي مقدماتي

جستجوی گوگل یک فرآیند است، فرآیندی که هدفش پیدا کردن اطلاعات در مورد یک عنوان/موضوع/مطلب است. این فرآیند با یک جستجوی مقدماتی شروع می شود، که میتواند به روشهای مختلفی تنظیم شود تا فقط صفحات مناسب و منطبق را برگرداند. فنآوری رتبه بندی گوگل این فرآیند را بوسیله قرار دادن صفحات دارای بالاترین رتبه در صفحه ٔ اول نتایج، میسر میسازد. جزئیات این سیستم رتبه بندی، پیچیده و قدری تئوری و نظری است، اما همین قدر برای منظورمان کافی است بگوئیم، گوگل بطور کم نظیری، دقیقاً آنچه را که ما دنبال یک جستجوی تکی میگردیم را به ما میدهد. سادهترین پرس و جو شامل یک لغت تکی یا ترکیبی از لغات تکی،که در رابط جستجوی گوگل تایپ میشود؛ میباشد. برخی از این جستجوهای ساده و مقدماتی، متوانند شامل این لغات باشند:

hacker

**FBI hacker Mitnick** 

mad hacker dpak

جستجوی عبارت، اندکی از جستوی لغت پیچیده تر است. یک عبارت، گروهی از لغات هستند که در میان دو علامت نقل قول گذاشته شدهاند. وقتی گوگل با عبارتی مواجه میشود، تمام لغات عبارت را، دقیقاً به همان ترتیبی که شما ارائه دادهاید جستجو می کند. گوگل لغات متعارفی را که در عبارتی می،یابد از جستجو حذف و منع نمی کند. جستجوى عبارت ميتواند شامل اين عبارات باشد:

"Google hacker"

"adult humor"

"Carolina gets pwnt"

جستجوي عبارت و لغت ميتوانند تركيب شوند و همانطور كه در فصل بعد خواهيم ديد، با عملگر های پیشرفته استفاده شوند.

# استفاده از عملگرهای بولی ( اپراتورهای بولین) و حروف خاص

یبشرفته تر از جستجوهای لغات ساده و ابتدایی، جستجوهای عبارت است ( با این حال ) جستجوهای عبارت هنوز شکلی از جستجوهای مقدماتی گوگل هستند. برای اجرای یوس و جوهای پیشرفته نیاز است که عملگرهای بولمی <sup>٤٣</sup> AND, OR و NOT را درک

<mark>Boolean Operators</mark> - <sup>43</sup> - **Boolean Operators**: عملگرهاي بولين AND, OR,NOT ميباشند.

Operator: عملگر، در توصيف يک فرآيند ، مشخص کنندهء عملي است که قرار است روي عملوندها صورت گیرد.

( operand: عملوند - اپرند - دستورالعملی که مورد اجراست ،دستور اجرایی )

**Boolean**: بولي

نظام منطقي که به وسيلهي " جرج بول " (۱۸۶۴ - ۱۸۱۵) ابداع شد و به کاربر امکان مي دهد که در جستجوف كليد واژه، كلمات يا عباراتي را با هم تركيب كند. سه فرمان منطقي (كه گاهي " عملگر " ناميده مپ شوند) در اکثر نرم افزارهاي کاوش از اين قرارند :

- فرمان " يا " ( OR ) براي گسترش بازيابي از طريق شمول پرسش بر مترادفات و اصطلاحات مرتبط به كار مي violence or conflict or aggression : رود. مثال

- فرمان " و " ( AND ) براي محدودکردن يافته هاي کاوش مورد استفاده قرار مې گيرد. هر بار که مفهوم ديگري با استفاده از " و " به عبارت كاوش افزوده مي شود، كاوش خاص تر ميگردد. در برخي از موتور جستجوها، فرمان " و " به طور ضمني تعبيه شده ( يعني در كاوش كليدواژهاي، نيازي به تايپ كردن آن نيست مثال : violence and television and children

- فرمان " غير از " ( NOT ) براي خارج كردن ركوردهاي ناخواسته از نتايج كاوش مورد استفاده قرار مي گيرد .

television not cartoon : مثال

هنگامي كه از دو فرمان بولي متفاوت در يك عبارت كاوش واحد استفاده شود، براي نشان دادن توالي لازم در انجام هر يك از فرمان ها ( نحو پرسـش ) بايد از پرانتز اسـتفاده كرد . اين شـيوه را دسـته كردن مي نامند .

television and (violence or aggression) and children: مثال

کنید، همچنین برای درست قسمت کردن پرس و جوی پیشرفته<sup>؛؛</sup> به بخشهای مختلف، باید فنون گروهبندی بصری که از پرانتزها استفاده میکنند را بررسی کنیم. سرانجام ما این روشها را با «حروف خاص»<sup>٤٥</sup> مشخص که ممکن است، بشکل مختصرنویسی برای عملگرهای معیین، حروف عام یا مکاننگهدارها<sup>؟</sup>، بخدمت گرفته شوند را ترکیب مي کنيم.

اگر قبلاً، از هر موتور جستجوی وب دیگری استفاده کرده باشید، احتمالاً عملگرهای بولی را دیدهاید و با آن آشنا شدهاید. عملگرهای بولی کمک می کنند، نتایجی که از پرس و جوی گوگل برگردانده میشوند را تعیین کنید. اگر از قبل با عملگرهای بولی آشنا هستید، برای کمک به درک بکارگیری عملگرهای بول<sub>ی</sub> مخصوص گوگل، چند لحظه سریع و بطور اجمالی این قسمت را مرور کنید. استفاده ٔ نامناسب و اشتباه از عملگرهای بولی میتواند به مقدار زیادی، نتایجی که برگر دانده می شود را تغییر دهد. AND رایج ترین عملگر بولی است که استفاده میشود. این عملگر برای پرس و جویبی که شامل چندین لغت است، استفاده میشود. برای مثال، یک پرس و جوی ساده شبیه

<sup>44</sup> - مثل این پرس جو: television and (violence or aggression ) and children

5<sup>45</sup> - **Special Characters** :حروف مخصوص/ويژه به حروفي ميگويند كه دستوراتي را در بردارد و به آنها حروف کنترل نیز میگویند.

special characters : control characters

control characters: special characters which comprise commands for defining the printed form of a document

همچنين **حروف کنترل**: به حروفي گويند که وقوع آن در يک زمينه خاص، باعث آغاز اصلاح يا توقف يک عمليات کنترلی میشود.

**placeholders** - 46 مكان نگهدار، جانگهدار

n. symbol in an expression that can be replaced by the name of any element in a set.

n. a symbol in a mathematical or logical expression that may be replaced by the name of any element of a set

hacker میتواند با یک عملگر بولی در کنار hacker برای پرسیدن hacker AND cracker بسط پیدا کند و طولانی تر شود. این پرس و جو نه تنها صفحاتی را در برمیگیرد که در مورد هکرها صحبت شده است، بلکه صفحاتی را هم که، راجع به؛ بیسکویت<sup>۶۷</sup> مختصری که هکرها ممکن است بخورند؛ صحبت شده نیز در بر می گیرد و بر میگرداند. برخی از موتور جستوها نیاز دارند که از عملگر AND استفاده کنند ولی گوگل نیازی به استفاده از این عملگر ندارد. لغت AND برای گوگل زائد است. در حالت پیش فرض، گوگل بطور خودکار تمام لغات پرس و جوی شما را جستجو میکند. در واقع گوگل زمانی که معلوم است، پرسش شما شامل لغات زائد است، همانطور که در شکل ۱۴–۱ نشان داده شده است، به شما تذکر و اطلاع میدهد و شما را مطلع مے سازد.

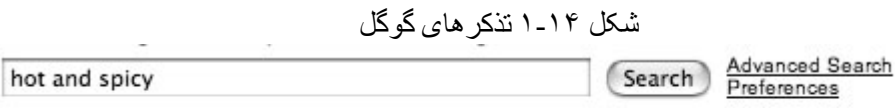

The "AND" operator is unnecessary -- we include all search terms by default. [details]

**توجه:** در آغاز یادگیری روشهای افزایش سطح مهارتهای جستجوی گوگل<sup>۵</sup>، خیلی با دقت به ناحیه ٔ زیر کادر پرس و جو، واقع در رابط وب نگاه کنید. ( با انجام این عمل )

<sup>47</sup> - نویسـنده کتاب در این قسـمت از بیسـکویت که معنـي دیگر کرَ َکر ( نفوذ کنندهایـي که بطور غیر قانونـي و از

طریق شبکه به کامپیوتر دیگران نفوذ میکند ) ؛ استفاده کرده. اصل جمله به این شکل است:

The latter query would include not only pages that talk about hackers but also sites that talk about hackers and the snacks they might eat

همچنین در مورد کرَ کر : متجاوز، شکاننده ، گشاینده cracker

واژه اي عاميانه براي كسـي كه تلاش مي كند بدون مجوز مناسـب ، و معمولاً با انگيزهي بزهكارانه و خباثت آلود ، به يك سامانه ي رايانه اي احتمالاً امن ، دسترسپ پيدا كند .

Google-fu - 48

فصل اول

راهنمایی ها و نکات مهمی را فرا می گیرید که در پیشرفت دستور زبان جستجو به شما كمك مى كند.

علامت (+) گوگل را مجبور می کند لغتی را که پس از کلمه اول می;ویسید را نیز به حساب بیاورد. نباید فاصلهایی همراه علامت (+) باشد. برای مثال، اگر بدنبال لغات and all , justic , for بطور جداگانانه و مجزا باشید، گوگل به شما تذکر میدهد که پرس و جوی شما شامل چندین لغت خیلی متعارف است و این لغات را از جستجو حذف و منع می کند. برای اینکه گوگل را مجبور کنید تا این لغات متعارف را نیز جستجو کند، این لغات را با یک علامت جمع آغاز کنید. استفاده از علامت + بحدافراط، موجب بروز اشکالي نمې شود. براي اجراي اين جستجو که تمام لغات را در برېگيرد، پرس و جويې شىيە

+and justice for +all

را در نظر یگیرید. همچنین لغات میتوانند در میان دو علامت نقل قبول قبرار گیرنید. این عمل گوگل را مجبور می کند تمام لغات متعارف را نیز درنظر بگیرد. این پرس و جو بـه شکل یک عبارت به صورت "and justice for all" نمایش داده می شود. دیگه عملگه بولی رایج NOT میباشد. از نظر وظیفه و کار، بـرخلاف عملگـر AND، عملگـر NOT لغت را از جستو شدن منع می کند. روش استفاده از این عملگر به این صورت اسـت کـه در آغاز لغت جستو از یک علامت منهـا (–) اسـتفاده کنیـد. مطمـئن باشـید کـه هـیچ فاصلهایی بین علامت منها و لغت جستجو قرار ندادهاید. یک پرس و جوی ساده مانند:

 $\epsilon$ 

<sup>4</sup>° دا در نظر بگیرید. این پرسش خیلی عام و کلی است و نتایج مربوط به انواع کاربردهای کلمه ٔ hacker مانند: بازیکنان گلف، هیزم شکنان، قاتلین قتلهای زنجیرهایی و بیماری برنشیت مزمن را برمیگرداند. با این نوع پرس و جو ، شاید شما به هر یک از معانی هکر علاقمند نباشید و معنی مشخصی از معانی هکر را ترجیح دهید؛ برگردانده شود.`° برای محدود کردن جستجو، میتوانید لغات بیشتری را استفاده کنید، که گوگل آنها را بطور خودکار با عملگر AND جستجو میکند یا می توانید محدود کردن جستجو را بوسیله ٔ استفاده ازNOT آغاز کنید تا لغت مشخصی از جستجوی شما حذف شود. برای حذف برخی از کلمات ناخوشایند از جستجوی شما، استفاده از پرس و جویبی بشکل

hacker - golf or hacker - phlegm

را در نظر بگیرید. این پرس و جو به شما اجازه می دهد، به یک معنی از معانی هکر، که در واقع دنبال آن هستيد (يعني) هيزم شكن! ( woodchoppers ) نزديكتر شويد.

49 - معانف hacker به فارسـي:

فصل اول

قطع کننده، ورزش:تنیسورضعیف،(در بازي گلف و تنیس و غیره) ناشـي، کامپیوتر باز یا کامپیوتر دوسـت ، شـیفته كامييوتر

دزد داده ها ، اشخاص غير مسئول قادر به دستيابي غير مجاز به سيستم هاي كامپيوتري و اطلاعات آنها.

hacker: اطلاع ربا ، دزد اطلاعات، سارق اطلاعات، هكر: يك واژه ي عاميانه براي شخصي است كه دانش گستردهاي دربارهي رايانهها دارد و به دليل چالش هاي فكري كه چنين فعاليت هايي دربردارند، از مهارتهاي خود براي دسترسـي به سـامانههاي رايانهاي ظاهراً امن اسـتفاده مي كند. افتخار بهترين مَكرما به آن اسـت كه

هيچ «رَدِي » كه عيان كنندهي حضور آن ها باشد بر جا نگذارند .

هكر برنامه نويس ماهري است كه با استفاده از مهارتش براي سرگرمي يا نشان دادن خطرهاي امنيتي وارد كامپيوتر يا شبكه ديگران ميشود، يک هکر واقعي قصد صدمه زدن به هيچ چيز يا هيچ کس را ندارد.

فردی که علاقه بکار کامپیوتر ندارد اما از طریق سعی و خطا می خواهد آن را فراگیرد، هواخواه

cough hacking : سرفه هاي مكرر

50 - منظور اين است كه، شايد لغتي مانند هكر داراي چند معني است ولي شما فقط يكي از آن معاني مد نظرتان است و ميخواهيد فقط همان معني جستجو شود.

عملگر بولی که کمتر رایج است و بیشتر گیج کننده است، عملگر OR میباشد. عملگر OR توسط علامت لوله ( |) يا به آساني توسط لغت OR با حروف بـزرگ نمـايش داده می شود، عملگر OR به گوگل فرمان می دهـد کـه یکـی از دو واژهء مـشخص شـده در پرس و جو را جستجو کند (عملگر OR به گوگل فرمان می دهد، یـا لغـت اول یـا لغـت دوم را در پرس و جو ، جستجو کند.) اگر چه عملگر or وقتی که یک پرس و جـوی ساده مثل:

فصل اول

hacker or "evil cybercriminal,"

را در نظرمی گیرید به نظر ساده می آید ولی زمانی که رشته ایـی از عملگرهـای بـولی را بصورت دسته ایی از NOTها، ORها، ANDها باهم در نظر بگیرید، بسیار گـیج کننــده، می شود. برای کمک به کم کردن این سردرگمی، اینطور فکـر کنیـد کـه پـرس و جـو چيزي بيشتر از جملهايي كه از چپ به راست خوانده مي شود؛ نيست، تمام دستوراتي كه در جبر دبیرستان خوانده بودید را فراموش کنید. برای مقـصودمان، یـک AND ارزشــی برابر با یک OR دارد،AND همان قدر ارزش دارد کـه یـک OR بعنـوان یـک عملگـر پیشرفته ارزش دارد. این عوامل ممکن است باعث شوند روی رتبه و ترتیب نتـایجی کـه در صفحه نتایج ظاهر میشوند تاثیر بگذارند، اما روی چگونگی نحوه ٔ اجرای این پـرس و جو تأثیری ندارند.

اجازه دهید نگاهی به مثال خیلی پیچیدهایی بیندازیم، نحوهء کـار دقیـق ایـن مثـال را در فصل بعد مورد بحث قرار خواهيم داد.

intext:password | passcode intext:username | userid | user filetype:csv

این مثال از عملگرهای پیشرفته ٔ ترکیب شده با عملگر بولی OR استفاده می کند، تا پرس و جویی ایجاد کند که شبیه جملهایی که به صورت درخواست مودبانهایـی نوشـته شــده است، خوانده شود. درخواست پرسیده شـده توسـط گوگـل خوانـده مـیشـود، " تمـام صفحاتی که یا پسورد یا پس کد را در متن سند دارند، پیدا کن. از صـفحات پیـدا شـده، فقط صفحاتی را که شامل، لغت username یا userid یا user در متن سـند اسـت را بـه من نشان بده. (حالا) از صفحات پیدا شده، فقط صفحاتی را بمـن نـشان بـده کـه حـاوی فايل هاي CVS هستند."

گوگل توسط نمادهای فنی OR که پرس و جو را به انواع تفسیرهای ممکن تفکیک می کند، گیج و سردرگم نمی شود. گوگل در مورد اینکه پرس جوی شما، از نظر دستور زبان اشتباه باشد؛ از نقطه نظر جبری دچار اشکال نمی شود. برای مقاصد آموزشی در مورد چگونگی ایجاد پرس و جو، نیاز داریم که بخاطر بسپاریم، گوگل پرس و جو را از چپ به راست مي خواند.

دسترسی یکنواخت گوگل به عملگرهای بولی هنوز هم برای خواننده، گیج کننده است. خوشبختانه، گوگل توسط پرانتزها دچار خطا نمی شود ( یا تحت تأثیر قرار نمی گیرد). پرس و جوی قبلی را همچنین می توان به این صورت ارائه کرد:

intext: (password | passcode) intext: (username | userid | user) filetype: csv

این پرس و جو برای ما انسانها به مراتب قابل خواندن و خواناتر است، و دقیقاً نتایج یکسانی را با پرس و جوی گیج کننده ٔ قبلی که فاقد پرانتز بود دارد.

 $\epsilon$   $\epsilon$ 

Google Hacking

كاهش جست

برای بدست آوردن بیشترین نتایج مرتبط، اغلب نیاز دارید تا توسط تغییر دادن و اصلاح کردن پرس و جوی جستجویتان؛ جستجوی خود را محدود کنید. اگر چه گوگل مراقب است تا برای بیشتر جستجوهای مقدماتی، نتایج خیلی مرتبط و منطبق را ارائه کند، با این حال به زودی استفاده از پرس و جوهای پیشرفته را با هدف (دسترسی به) صفحاتی که شامل محتویات خیلی مشخصی هستند را آغاز می کنیم.

پیدا کردن این صفحات نیاز به مهارت در محدود کردن جستجو دارد. اکثریت بیشتر این کتاب روی روشها و پیشنهادهایی برای محدود کردن جستجو، متمرکز شده است. اما این مهم است که ً شما حداقل مقدمات و اصول محدود کردن جستجو را درک کنید. بعنوان مثالی ساده، به GNU Zebra که نرم افزاری رایگان برای مدیرت

پروتکل ا°های مسیریابی°° بر مبنای TCP/IP° میباشد، نگاهی میاندازیم. برنامه GNU Zebra از فایلی به نام zebra.conf برای ذخیره کردن تنظیمات پیکرهبندی، شامل اطلاعات و پسوردهای رابط برنامه استفاده می کند.

protocol - 51: پروتکل ، تفاهم نامه ، قراداد؛ پروتکل در شبکه هاي کامپيوتري به مجموعه قوانيني اطلاق مي گردد كه نحوه ارتباطات را قانونمند مي نمايد. نقش پروتكل در كامپيوتر نظير نقش زبان براي انسـان اسـت . براي مطالعه يك كتاب نوشته شده به فارسـي مي بايسـت خواننده شـناخت مناسـبي از زبان فارسـي را داشـته باشد. بمنظور ارتباط موفقیت آمیز دو دستگاه در شبکه می بایست هر دو دستگاه از یك پروتكل مشابه استفاده نمايند.

مجموعه اي از کنوانسيون هاي رسمي براي مبادله ي داده ها بين کار ايستگاههاي متصل به يك شبکهې رايانه اي ، مشتمل بر قواعدي كه بر قالب بندي داده ها و كنترل درونداد ، انتقال ، و برونداد حاكم هستند . انتقال داده ها در اينترنت تابع پروتکل « تپ سپ پي/ آي پي » است که در سال ۱۹۸۲ به اجرا گذاشته شد ، و به كاربران انواع رايانه هاي مختلف امكان مي دهد بي انقطاع ، ارتباط برقرار كنند .

**protocol:** standard for dealing with data transfer

protocol: In networking and communications, the formal specification that defines the procedures to follow when transmitting and receiving data. Protocols define the format, timing, sequence, and error hecking used on the network.

r**outing** - <sup>52</sup> مسیریابی: فرایند هدایت بسته های پیام از یك گره مبدأ به گره مقصد.

Routing: the process of directing packets from a network source node to the destination node.

TCP/IP -53: سرنام عبارت Transport control protocol/interface: يك پروتكل (قرارداد) نرم افزارى است كه توسط وزارت دفاع آمريكا براف ارتباطات بين كامپيوترها ارائه شده است.

TCP/IP: بدليل مزاياي بالاي آن نظير : قابليت روتينگ ، حمايت در اغلب پلات فورم ها و سيستم هاي عامل همچنان در زمینه استفاده از پروتکل ها حرف اول را مي زند. با استفاده از پروتکل فوق کاربران با در اختیار داشتن ویندوز و پس از اتصال به شبکه اینترنت، براحتی قادر به ارتباط با کاربران دیگر خواهند بود که از مکينتاش استفاده مي کند امروزه کمتر محيطي را مي توان يافت که نيازبه دانش کافي در رابطه با TCP/IP نباشد. حتي سيستم عامل شبكه اي ناول كه ساليان متمادي از پروتكل IPX/SPX براي ارتباطات استفاده مي کرد، در نسخه شماره پنج خود به ضرورت استفاده از پروتکل فوق واقف و نسخه اختصاصي خود را در اين زمينه ارائه نمود. پروتکل TCP/IP در ابتدا براي استفاده در شبکه ARPAnet ( نسخه قبلي اينترنت ) طراحي گرديد. وزارت دفاع امريكا با همكاري برخي از دانشگاهها اقدام به طراحي يك سيستم جهاني نمود كه داراي قابليت ها و ظرفيت هاي متعدد حتي در صورت بروز جنگ هسته اي باشد. پروتكل ارتباطي براي شبكه فوق ، TCP/IP در نظر گرفته شد.

**TCP IP** (Transmission Control Protocol Internet Protocol)

protocol for controlling Internet communications, package of protocols which regulate connections between computers and the Internet

Google Hacking

فصل اول

بعد از دانلود کردن<sup>06</sup> آخرین نسخه ٔ برنامه Zebra از اینترنت، میفهمیم که این برنامه شامل فایل zebra.conf.sample است که شبیه این ( متن) است:

 $! -$  \*- zebra - \*- $\mathsf{I}$ ! zebra sample configuration file  $\mathop{!}\rule{0pt}{12pt}% \begin{subfigure}[t]{0.45\textwidth} \includegraphics[width=0.45\textwidth]{figs/fig_10.pdf} \caption{The number of parameters of the number of times.}\label{fig:1} \end{subfigure} \vspace{0.05\textwidth}$ ! \$Id: zebra.conf.sample, v 1.14 1999/02/19 17:26:38 developer Exp \$  $\mathop{!}\rule{0pt}{1.1ex}$ hostname Router password zebra enable password zebra  $\mathbf{I}$ ! Interface's description.  $\mathsf{I}$ !interface lo ! description test of desc.  $\mathbf{I}$ !interface sit0 ! multicast  $\mathbf{I}$ ! Static default route sample.  $\mathop{!}\rule{0pt}{1.1ex}$ lip route 0.0.0.0/0 203.181.89.241  $\mathbf{I}$ log file zebra.log

<sup>54</sup> - Download: (كپي/بارگذاري/انتقال) (اطلاعات/فايل/فايلها) از كامپيوتري ديگر بر روي كامپيوتر خود؛ فرايند انتقال اطلاعات از یک سیستم کامیپوتر مرکزی بزرگ به سیستم کامپیوتر کوچک و دور، کپي کردن اطلاعات از شبکه؛ بارگذاری، انتقال، دریافت کردن

Google Hacking

جهت تلاش برای پیدا کردن این فایل از طریق گوگل، باید یک جستجوی ساده مانند اين را امتحان كنيم:

"! Interface's description. "

این جستجو شامل یک جستجوی مقدماتی است. به منظور بدست آوردن نتایج نزدیک به نتایج مطلوبمان، جستجوهای مقدماتی باید تا حد ممکن ًمنحصر به فرد و تک باشند.

شروع با یک جستجوی ضعیف بطور کامل، کل کار سخت ما را، برای اینکه شما جستجویتان را کاهش دهید بی|ثر میکند. جستجوی مقدماتی ما منحصر به فرد است نه تنها به این خاطر که روی لغات Interface's and description متمرکز شدهایم، بلکه به اين خاطر كه ما همچنين علامت تعجب (!) فاصله ( ) نقطه (.) را نيز بعنوان بخشي از جستجویمان به حساب آوردهایم. بهر حال با این پرس و جو، همانطور که در شکل ۱۵–۱ نشان داده شده است؛ گوگل مقداری آزادی و اختیار، برای کمتر کردن نتایجی كە(كمى) قابل قبولند ولى رضايتبخش نيستند ييدا مى كند.

Google Hacking صل اول شکل ۱-۱ بررسی جستجوی مقدماتی **Google Search: "! Interface's description.**"  $000$ C | Chttp://www.google.com/search?num=100&hl=en&lr=&ie=UTF-8&safe=off ^ Q-Web Images Groups News Froogle more » (Search) Advanced Search "Interface's description. Web Results 1 - 59 of about 117 for "I Interface's description. " . (0.56 seconds) Did you mean: "! Interface description." Rem: Changing the Description Field in Server Manager ... Thus, ADSI's IADsFileService interface exposes this setting, and you use CodeGuru: SkDCOMbridge : COM/DCOM Handler Object ... interfaceObjectInfo, [in], Interface's description. ... Remarks. Retrieves interface's IID (even if main method was called with name for interface description). ... www.codeguru.com/Cpp/COM-Tech/ activex/article.php/c2655/ - 40k - Cached - Similar pages Use of OVI with NNM in windows 2000. - HP Dev Resource Central ... ovit:data> <ovit:name>name</ovit:name> <ovit:value type="string">192.2.34.2[0] 3 ] ]</ovit:value> </ovit:data> <!-- Interface's description --> <ovit:data ... devresource.hp.com/forums/thread. jspa?threadID=1992&tstart=0&forumID=16 - 47k - Cached - Similar pages doc/cfgmaker ... by Interface Description -- ifref=name ... ... by Interface Type -- ifdesc=nr interface description uses Interface Number (default) -- ifdesc=ip www.tuvalu.tv/mrtg/cfgmaker.html - 19k - Cached - Similar pages ITworld.com - LINUX DESKTOP APPLICATIONS - Freshen Your Apps with ... ... LINUX DESKTOP APPLICATIONS Archive Glade stores the user interface's description you create in an XML file. At runtime, you call ... www.itworld.com/nl/lnx\_desktop/08302001/ - 37k - Cached - Similar pages ITworld.com - LINUX DESKTOP APPLICATIONS - Freshen Your Apps with ... ... Additionally, Glade works with many programming languages and supports XML. Glade stores the user interface's description you create in an XML file. ... www.itworld.com/nl/lnx\_desktop/08302001/pf\_index.html - 19k - Cached - Similar pages

اول، توجه کنید که هیچکدام از خلاصهها و چکیدههای نتایج، بهیج وجه شبیه فایل zebra.conf file نمی باشند. با وجود اینکه ما پرس و جویمان را با دو علامت نقل قول بسته|یم، گوگل بطور چشمگیری فاصله گذاری و علامت گذاریهای ما را نادیده گرفته است. در عوض گوگل( ما را) با لغات Interface's و description راهنمایی کرده است. همچنین، ریشهیابی خودکار گوگل، لغت interface که در نتیجه چهارم به ما

Display a menu

برگردانده شده است را پیدا کرده است. گاهی اوقات ریشه یابی خودکار اندکی لغت جستجو را محدود مي كند.°°

جستجوی مخفی گوگل - رفتار نامتعارف و غیر معمولِ عمدی در برخی موارد، دستور زبان ضعیف برای جستجو در گوگل عیبی ندارد. اگر گوگل بخشی از پرس و جویبی که موافق ( دستور زبان ) انسان است را نادیده گرفت، آن را به حال خودش واگذارید، غلطگیر اشتباهات انسانی گوگل، از شما سپاسگذاری می کند.<sup>٥٦</sup>

<sup>55</sup> - مثلا در اين جستجو ويژگي ريشه يابي خودكار، لغت Interface's را به صورت Interface پيدا كرده است.

<sup>56</sup> - اصل جمله به این صورت است:

Bad Form on Purpose

In some cases, there's nothing wrong with using poor Google syntax in a search. If Google safely ignores part of a human-friendly query, leave it alone. The human readers will thank you!

فصل اول

توصیه می کنم دستور زبان جستجو را بخاطر وضوح و روشنی آن، همان $ور که هست$ باقی بگذارید، اما برای کاهش جستجو، عنصر zebra.conf را به جستجویمان اضافه مي کنيم، پرس و جوي بعدي ما ساخته مي شود:

"! Interface's description. " zebra.conf

این باعث محدود شدن جستجوی ما می شود و همانطور که در شکل ۱۶–۱ نشان داده شده است، نتایجی را که بیشتر شبیه فایل conf است و ما در جستجوی آن بودیم را به ما برمي گرداند. در اين وضعيت اضافه كردن:

-"zebra.conf.sample"

به پرس و جویمان برای خلاص شدن از هر گونه جستجویی که نتایجش نمونه فایلهای zebra.conf را نشان میدهد، وسوسه کننده است. بهر حال این کار به ما کمک می کند کاربران این نرم افزار را در عرض چند ثانیه شناسایی کنیم. نصب کردن نرم افزاری شبیه نرم افزار GNU Zebra اغلب توسط تنظیم و ارسال یک فایل نمونه ٔ پیکرهبندی، که جهت راهنمایی، به فرآیند راهاندازی و پیکرهبندی سفارشی نرم افزار ، کمک می کند؛ صورت مي گيرد. بيشتر كاربران قطعاً اين فايل را ويرايش مي كنند، فقط تنظيماتي كه بسته به شرایط و محیط کاری کاربر نیاز است تا عوض شود، تغییر میکند و جایگزین می شود. و فایل را نه به شکل فایل sample. بلکه به شکل فایل config. ذخیره می کنند. در چنین وضعیتی کاربر برنامه ً zebra هنوز میتواند فایل پیکرهبندی فعالی با عبارت zebra.conf.sample که بطور صحیحی در محلی قرار گرفته است و ذخیره شده است، داشته باشد. کاهش جستجو برمبنای این عبارت ممکن است فایلهای پیکرهبندی فعالی را که با این روش ایجا شدهاند را بیرون بکشد. تمهید دیگری برای کاهش جستجو وجود دارد. توجه کنید که فایل zebra.conf.sample ، حاوی عبارت hostname Router می باشد. احتمالاً این یکی از تنظیماتی است که کاربر تعویض خواهد کرد، هرچند که ما فرض میکنیم Router نام سیستم کاربر نیست. این کار باعث میشود که محدود

کردن جستجو، کمتر از کاهش جستجو برمبنای zebra.conf.sample به مخاطره بیفتد، بهرحال اضافه كردن عبارت كاهش جستجو: ( يعني اين عبارت:)

 $-$ "hostname Router"

به پرس و جویمان تعداد نتایج ما را پایین میآورد و شمار فایل های ذخیره شده و پنهانی را که پیدا میکنیم؛کاهش میدهد، تمام فایل ها را پیدا میکنیم بدون اینکه فایل فعال پنهانی را از دست بدهیم. اگر چه کاهش جستجو قطعاً امکان پذیر است، ( اما ) اغلب برای ایجاد اندکی کاهش جستجو، مستلزم این هستیم تا با نگاه کردن و صرف زمان زیادی، پرس و جویبی ارائه دهیم که کاملترین کاهش جستجو را دربردارد. پرس و جوی نهایی ما به این صورت می شود ( که از چهار عبارت واجد شرایط برای جستجوی يك لغت! تشكيل شده است ):

"! Interface's description. " zebra.conf - "hostname Router"

هر چند، این بهترین پرس و جو برای پیداکردن این فایلها نیست. در فصل بعد که در مورد عملگرهای پیشرفته بحث خواهیم کرد، پرس و جوی کاملتری را ارائه میدهیم که حتی نتایج نزدیکتری را نسبت به این پرس و جو به ما خواهد داد.

## کار با URLهای گوگل

کاربران پیشرفته ٔ گوگل پرس و جو های پیشرفته را درست از فیلد جستجوی واسط وب گوگل (یعنی صفحه اصلی گوگل)، آزمایش می کنند، پرس و جوها را اصلاح می کنند تا عینناً درست شوند. هر پرس و جوی گوگل را میتوان با یک <sup>57</sup>URL ( نشان<sub>ی</sub> اینترنتی) که به سمت صفحه نتایج هدف گیری شده، نشان داد. صفحات نتایج گوگل

URL -57 ( ميم /مكان ياب يكسان منبع / Uniform Resource Locator / URL )

صفحات ايستا نيستند، اين صفحات، وقتى شما دكمه ٔ جستجو ( دكمه سرچ) را كليك می کنید یا URLلی که به صفحه نتایج لینک ( پیوند) دارد را فعال می کنید، پویا و در حال جنبش و حرکت هستند و ساکن نیستند. ارائه کردن جستجویی از طریق واسط کاربر وب گوگل، به شما نتایجی میدهد که میتواند توسط یک URL نمایش داده شود. برای مثال پرس و جوی ihackstuff را بررسی می کنیم.

فصل اول

وقتی شما این پرس و جو را وارد کنید، به سرعت به نشانی اینترنتی زیر یا چیزی شبیه به اين مي رويد:

www.google.com/search?q=ihackstuff

اگر شما این نشانی اینترنتی را جزو نشانی های اینترنتی مرورگرتان ذخیره کنید ( بوک مارک کنید<sup>۵۸</sup>) و بعداً به این نشان<sub>ی</sub> برگردید یا به آسانی نشانی اینترنتی فوق را در نوار نشانی (آدرس بار) مرورگر تان تایپ کنید، گوگل روند و فرآیند جستجوی ihackstuff را اجرا کرده و صفحه نتایج را نشان میدهد. این نشانی اینترنتی نه تنها اتصال فعالی به فهرست نتایج میباشد، بلکه به شکل مطلوبی نقش خلاصه ٔ مختصری از تندنویسی را ايفا مي كند.

bookmark - <sup>58</sup> أكثر نرم افزارهاي مرورگر وب داراي گزينه<sup>،</sup> " bookmark " هستند كه با استفاده از آن مي توان نشـاني اينترنتي را آرشـيو كرد، تا كاربر بتواند بدون نياز به تايپ كردن دوباره ي نشـاني يا تكرار كاوش اوليه، بار دیگر سایت مورد نظر خود را ببیند .

هر جستجوگر باتجربه ٔ گوگل با انداختن نگاهی به این URL میتواند به موضوع جستجوی این URL پی ببرد. همچنین این URL میتواند به آسانی و بصورت خوبی اصلاح شود و تعویض گردد. با جایگزین کردن لغت ihackstuff به iwritestuff پرس و جوی گوگل به iwritestuff برای پیدا کردن و برگردان نتایج جستجو عوض میشود. این مثال ساده، سودمندی URL را برای جستجوی پیشرفته به تصویر می کشد. یک تغییر و اصلاح URL گوگل میتواند باعث شود تغییرات سریع اتفاق بیفتد.

فصل اول

جستجوي مخفي گوگل - دستور زبان آسان URL گوگل معمولاً تنها پارامتری که (برای جستجو) نیاز است، یک (پارامتر q) است که در واقع یک یرس و جو (query) میباشد، که ساختار زبان URL گوگل را آسانتر میسازد. ( مثلاً ) www.google.com/search?q=google

### دستور زبان URL گوگل

برای اینکه ما کاملاً قدرت URL گوگل را درک کنیم نیاز داریم تا دستور زبان URL گو گل را در ک کنیم. اولین بخش از URL گو گل

www.google.com/search

می باشد که اسکریپت<sup>۵۹</sup> جستجوی گوگل را پیدا میکند. من این URL را بعلاوه ٔ علامت سوالی که همراه آن میآید، بعنوان URL پایه و اساس جستجو یا شروع جستجو با URL بکار

s **Script** - <sup>59</sup> : زبان برنامه نویسپ تحت وب.مجموعه دستوراتی که توسط برنامه نویس تحت وب نوشته شده که عمل مشخصی را انجام میدهد. یک برنامه یا دستورات پی در پی که توسط برنامه دیگرک اجرا میشود.

اسکریپت نوعی برنامه که شامل مجموعه ای از دستورالعمهای یك برنامه كاربردی یا کمکی می باشد. این دستورالعمل ها نیز از قواعد نحوی و صرفی همان برنامه ها پیروی کرده و با ساختارهای کنترلی ساده مانند حلقه ها و جملات شرطی ترکیب می شوند.

 $\circ$  ź

Ramin.samad@yahoo.com

ساختار الگو گونه براک نمایش ترتیب حوادث.

می یوم، بکار بودن و آوردن این URL در مرورگر، یک صفحه ٔ خالبی و مطلوب را جهت جستجو به شما ارائه میدهد. علامت سوال بعد از لغت search، نشانگر آن است که پارامترهایی که بعد از این علامت می آیند جزیی از اسکریپت جستجو می گردند و با اسکریپت جستجو مخلوط می گردند. این پارامترها گزینه هایی هستند که به اسکریپت جستجو دستور میدهند واقعاً چه عملی را انجام دهد. .<br>پارامترها توسط علامت امپرسند (&) از یکدیگر جدا میشوند و متغییر را که توسط علامت مساوی (=) بهمراه مقدار متغییر، همراه میشود را شامل میگردد، متغییر حتماً باید با مقداری تنظیم و مقدار دهی گردد. ساختار زبان URL پایه گوگل چیزی شبیه این بنظر میآید:

فصل اول

www.google.com/search?variable1=value&variable2=value

اجازه دهید یک URL گوگل را تجزیه کنیم و به اجزای گوناگون آن نگاهی بیندازیم: www.google.com/search?hl=en&q=ihackstuff URL پایه (یعنی: ww.google.com/search) بهمراه چند پارامتر آمده است، هر پارامتر توسط حرف امپرسند (&) از یکدیگر جدا شده است. همان طور که ًدر جدول ۳–۱ نشان داده شده است، هر پارامتر از چند متغییر و مقدار متغییر ساخته شده است:

جدول ۳-۱ اجز ای تشکیل دهنده ٔ URL گوگل

| توضيح                                           | مقدار      | متغيير |
|-------------------------------------------------|------------|--------|
| زبانی که صفحه نتایج به آن زبان نشان داده میشود. | en         |        |
| پرس و جویی که ارائه میگردد.                     | ihackstuff |        |

 $\circ$ 

Google Hacking

### حروف خاص

فاصله ها (اسپیس ها) و حروف خاص با معادل های رمز شده ٔ کُد هگز آنها نمایش داده میشود. برخی از مرورگرها URL های تایپ شده را تنظیم میکنند، حروف خاص و فاصله ها ( اسپیس ها ) را با معادل رمز شده ٔ کد هگز آنها تعویض و جایگزین می کنند. اگر مرورگر شما این رفتار را پشتیبانی کند، امر ساخت URL شما آسانتر می گردد. سعی کنید این امتحان ساده را آزمایش کنید. نشانی را که در ذیل میآید را در نوارنشانی (آدرس بار) مرورگرتان تایپ کنید، مطمئن شوید که از فاصله بین i , hack و stuff استفاده که دهاید:

www.google.com/search?q="i hack stuff"

اگر مرورگرتان ویژگی اصلاح خودکار را پشتیبانی کند، بعد از اینکه شما کلید Enter را در نوار نشانی (آدرس بار) بزنید، URL باید مثل نشانی زیر یا چیزی شبیه به آن، اصلاح و تصحیح شود :

www.google.com/search?q="i%20hack%20stuff"

توجه کنید که فاصله ها (اسپیس ها) به ۲۰٪ تیدبل و جایگزین شدهاند. علامت درصد، نشانگر آن است که دو رقم بعدی (یعنی ۲۰) مقدار معادل مبنای شانزده`` حرف فاصله

**hexadecimal** - 60: مینای شانزده، شانزدهی

این اصطلاح از کلمـه یونـانیhex بـه معنـای ۶، و کلمـه لاتـین decemبـه معنـای ۱۰ گرفتـه شــده اســت، و سیستم عددی مبنای ۱۶ است که از رقمهای صفر تا نه و از حروف بزرگ A (معادل اعشاری ۱۰) تاF (معـادل اعشارې ۱۵) تشکیل مې گردد. هگزال دسیمال که (به اختصار هگز گفته مې شـود) در برنامـه نویـسـې بـراې نشان دادن اعداد دو دویی مورد استفاده کامپیوتر در یك شکل فشرده تر به کار می رود. اعداد هگزا دسـیمال کاملا در بایت های ۸ بیتی که اساس حافظه و منبع ذخیره کامپیوتر می باشد، جای می گیرد. از آنجایی که در هر ۴ بیت می توان هر یك از این ۱۶ رقم را نشان داد، یك عدد دو رقمی هگزا دسـیمال در یك بایت گنجانده می

(اسپیس) می باشد. همچنین برخی از مرورگرها عمل تبدیل را یک مرحله بیشتر انجام میدهند و علامت نقل قول ( " ) را به ۲۲٪ تبدیل می کنند.

فصل اول

جستجوي مخفي گوگل – تبديل کردن سريع به کد هگز برای اینکه کد هگز یک حرف را بسرعت معیین کنید، شما میتوانید man ASCII را از ماشین یونیکس یا لینکوس اجرا کنید، یا گوگل را برای عبارت "ascii table" جستجو کنید.

## قرار دادن اجزا کنار یکدیگر

ساخت URL جستوی گوگل شبیه کنار هم قرار دادن قسمت های مختلف بازی <sup>61</sup>Lego» میباشد. شما با یک URL شروع میکنید و آن را بصورتی که نیاز دارید تغییر میدهید و اصلاح میکنید تا نتایج جستجوهای مختلفی را بدست آورید. بارها URLلی را که شروع میکنید از جستجویی که از طریق رابط وب گوگل ارائه میکنید ناشی می شود. اگر نباز دارید پارامترهایی اضافه کنید، می توانید آنها را به هر ترتیب، مستقیماً به URLتان اضافه کنید. اگر نیاز دارید در جستجویتان پارامترهایی را اصلاح کنید، میتوانید مقدار پارامترها را عوض کنید و جستجویتان را مجدداً ارائه کنید. اگر نیاز دارید

 $61 - Lego$ :

popular children's game in which small plastic blocks are fastened together to create different shapes

a child's plastic construction set for making mechanical models

پارامتری را حذف کنید، میتوانید کل پارامتر را از URLتان حذف کنید و مجدداً جستجویتان را ارائه کنید. این روند مخصوصاً اگر URLتان را مستقیماً در نوار نشان<sub>ی</sub> مرورگرتان اصلاح کنید، آسان است، به آسانی URLتان را عوض می کنید و کلید اینتر را (در نوار نشانی) می;زید. مرورگر بطور خودکار آدرس را میآورد و نتایج بهنگام شده (آپدیت شده<sup>۲۲</sup>) و تغییر یافته را میآورد. شما میتوانید نتایج مشابه را توسط عوض كردن صفحه ٔ جستجوی پیشرفته ٔ گوگل

فصل اول

http://www.google.com/advanced search

که در شکل ۱۷–۱ نشان داده شده است و تنظیم کردن تنظیمات، همانطور که قبلا در موردش بحث شد، بدست آورید. اما نهایتاً در می پابید که مستقیماً میتوانید از طریق اصلاح URL، آسانتر و سريعتر تنظيمات سريع جستجو را انجام دهيد.

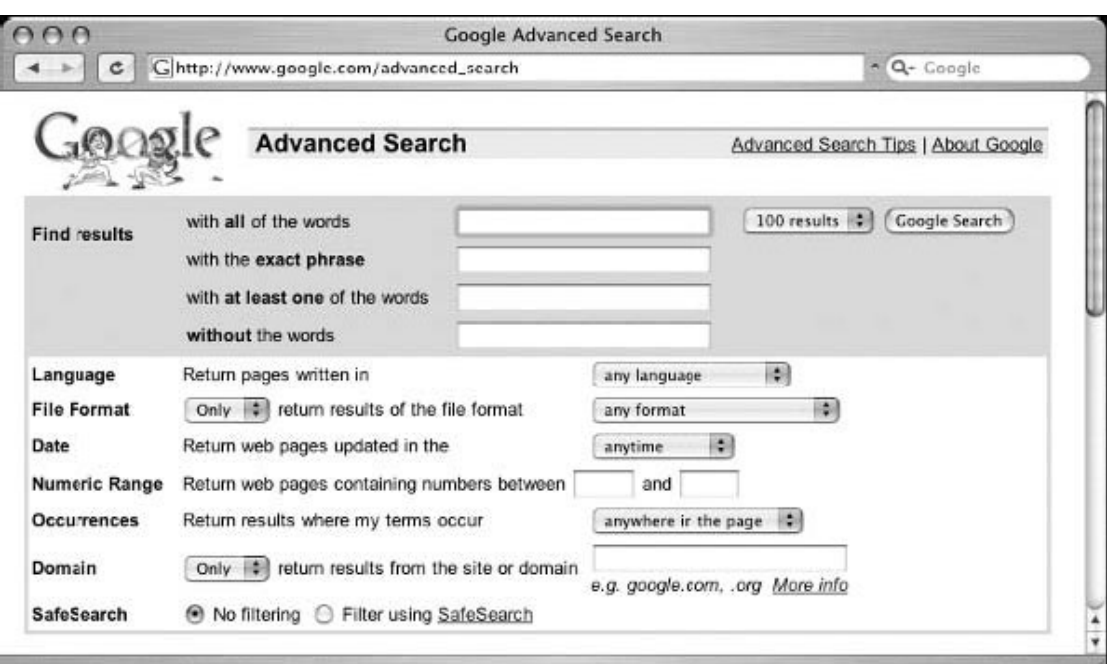

2<sup>62</sup>- **updated:** بهنگام شده، به روز شده، به روز درآمده ، روزآمدشده، جدید شده

اثري كه اطلاعات قديمي از آن حذف شده و اطلاعات جاري جايگزين آن گرديده ، يا تازه ترين اطلاعات به آن افزوده شده .

بسته به گزینهها و شرایط جستجویی که شما (در صفحه ٔ تنظیمات) انتخاب کردهاید، URL جستجوی گوگل می تواند شامل پارامترهای مختلفی باشد، که شما برخی یا تمام متغییرهای فهرست شده در جدول ۴-۱ را (در URLتان) خواهید دید.

#### جدول ٤-١ پار امتر هاي جستجوي گوگل

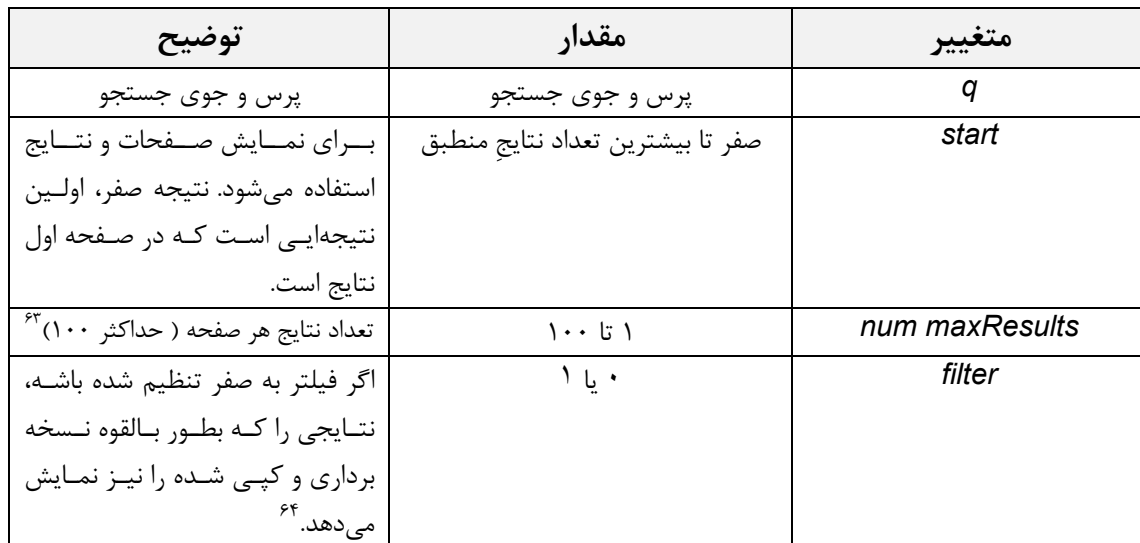

<sup>63</sup> - حداکثر تعداد نتایجی را گوگل در صفحه نتایج نشـان میدهد را تنظیم میکند این تعداد در صفحه تنظیمات میتواند ۱۰ یا ۵۰ یا ۱۰۰ تنظیم شود.

64 - فیلتر مساوی یک صفحات تکراری را حذف میکند

فیلتر صفر برعکس صفحات تکرارک را حذف نمیکند،

فیلتر = صفر یعنی جستجو با همه ی یافته ها، بدون حذف یافتههای تکراری

فصل اول

**CASE** 

**CARLOS** 

NEW

**CONTROLLER** 

**CONTROL** 

 $|\phi|$ 

Google Hacking

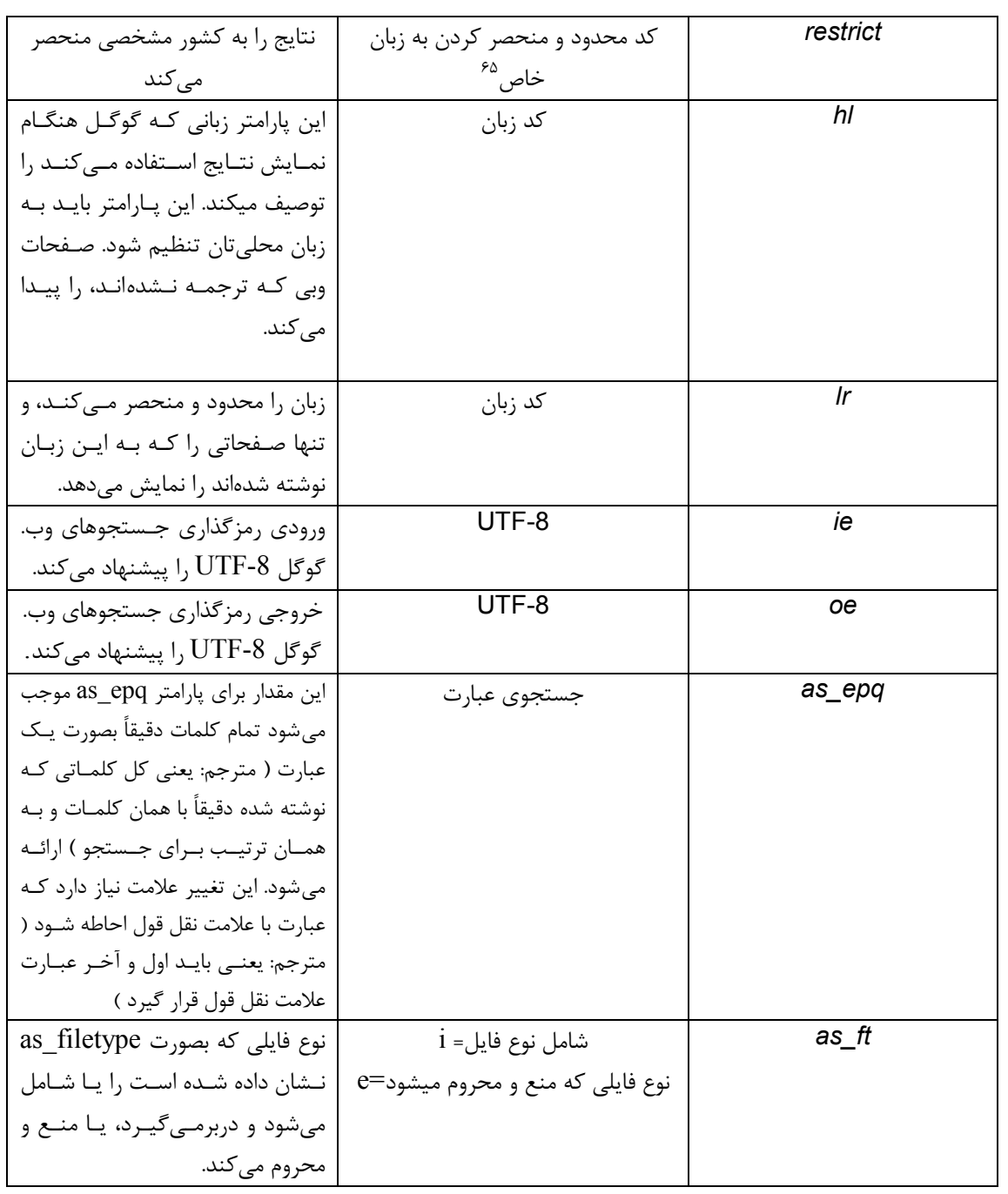

این مقادیر در جدول ۵-۱ فهرست شدهاند. $^{\rm 65}$ 

 $\overline{\mathfrak{r}}$ .

فصل اول

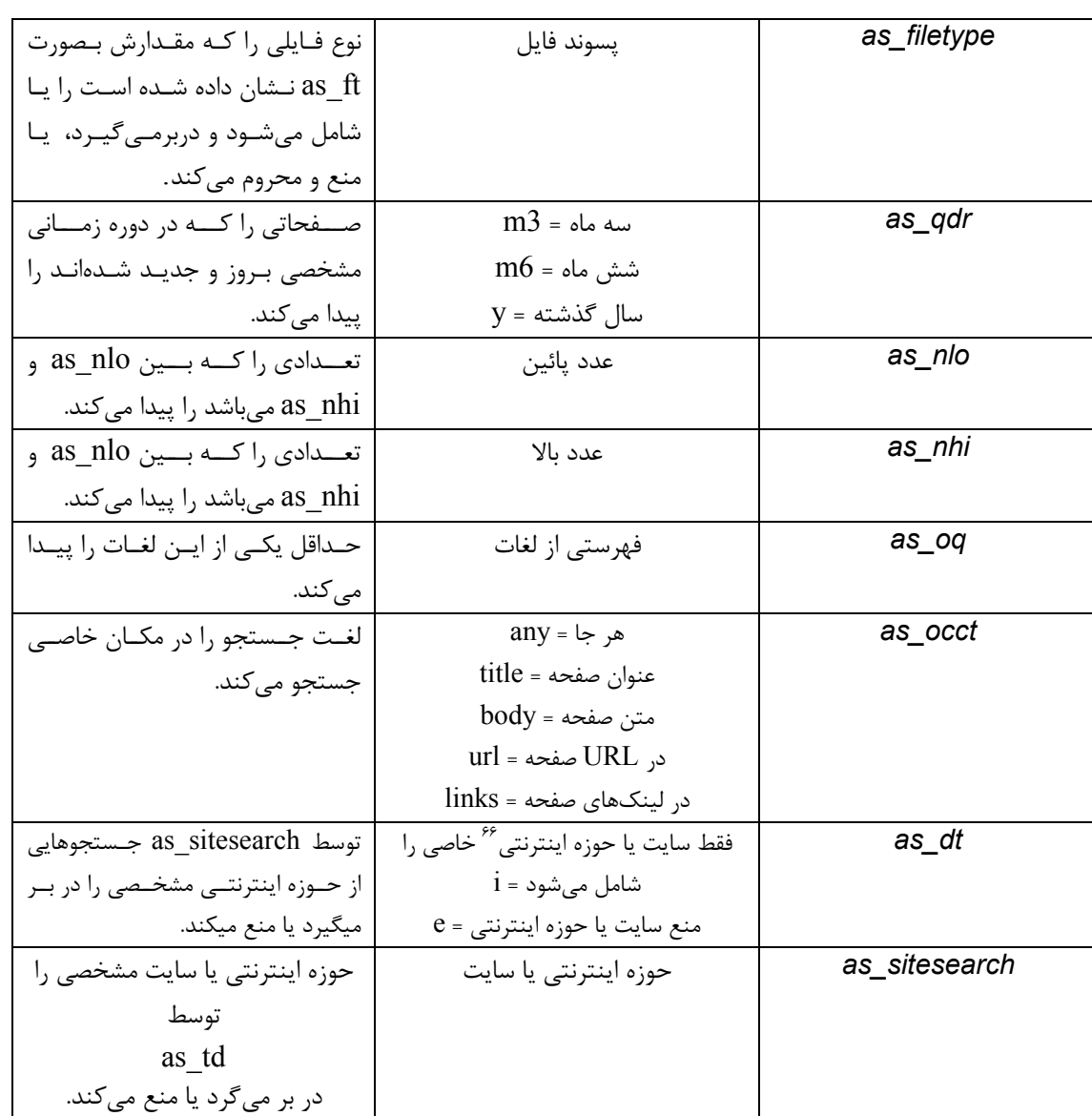

Domain - 66: حوزه اينترنتي، قلمرو، دامنه؛ aero حوزه اينترنتي صنعت حمل ونقل هوايي --- biz حوزه اينترنتي تجارت --- com حوزه اينترنتي اغلب كارهاي تجاري وبازرگاني --- coop حوزه اينترنتي شركتهاي تعاوني --- edu حوزه اينترنتي موسسات آموزشي--- gov حوزه اينترنتي نماينده هاي دولتي--- info حوزه اينترنتي با هدف استفاده نامحدود--- int حوزه اينترنتي سازمان هاي بين المللي --- mil حوزه اينترنتي سازمان هاي نظامي امريكا --- museum حوزه اينترنتي موزه ها --- name حوزه اينترنتي وب هاي شخصي--- net حوزه اينترنتي موسسات اداره كننده شبكه ها --- org حوزه اينترنتي سازمان هايي كه در بقيه حوزه ها مانند bizوcom تعريف نمي شوند --- pro حوزه اينترنتي افراد حرفه اي مانند فيزيكدانان و حسابداران و حقوق دانان.

فصل اول

Google Hacking

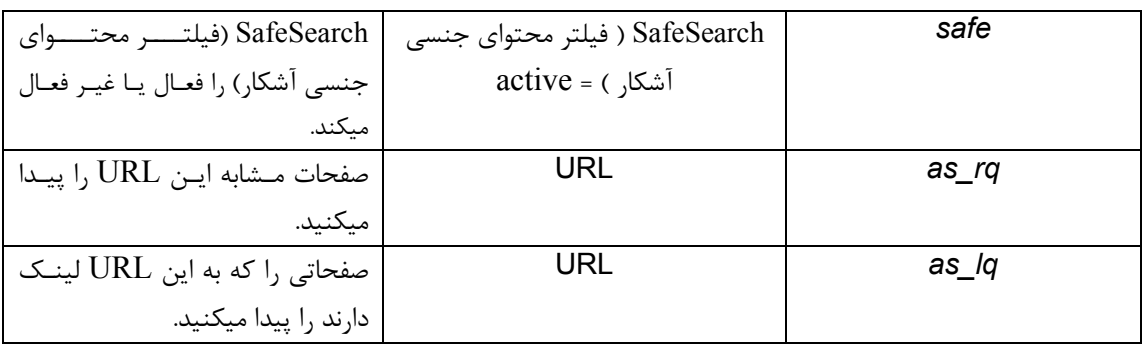

بعضی از پارامترها مثل پارامتر محدود کردن به زبان یعنی پارامتر (lr) مقدار پارامتر را بصورت کد میپذیرند. مقدار پارامتر lr، گوگل را به صفحاتی که فقط به زبان مشخصی نوشته شدهاند هدایت میکند. برای مثال lr=lang\_ar فقط صفحاتی که به زبان عربی نوشته شدهاند را برمی گرداند. جدول ۵–۱ فهرست تمام مقادیر دردسترس برای حوزهٔ پارامتر lr میباشد( مترجم: جدول زیر مقادیری میباشند که پارامتر lr میتواند با این مقادیر، مقداردهی شوند و برای گوگل موجود و در دسترس میباشد):

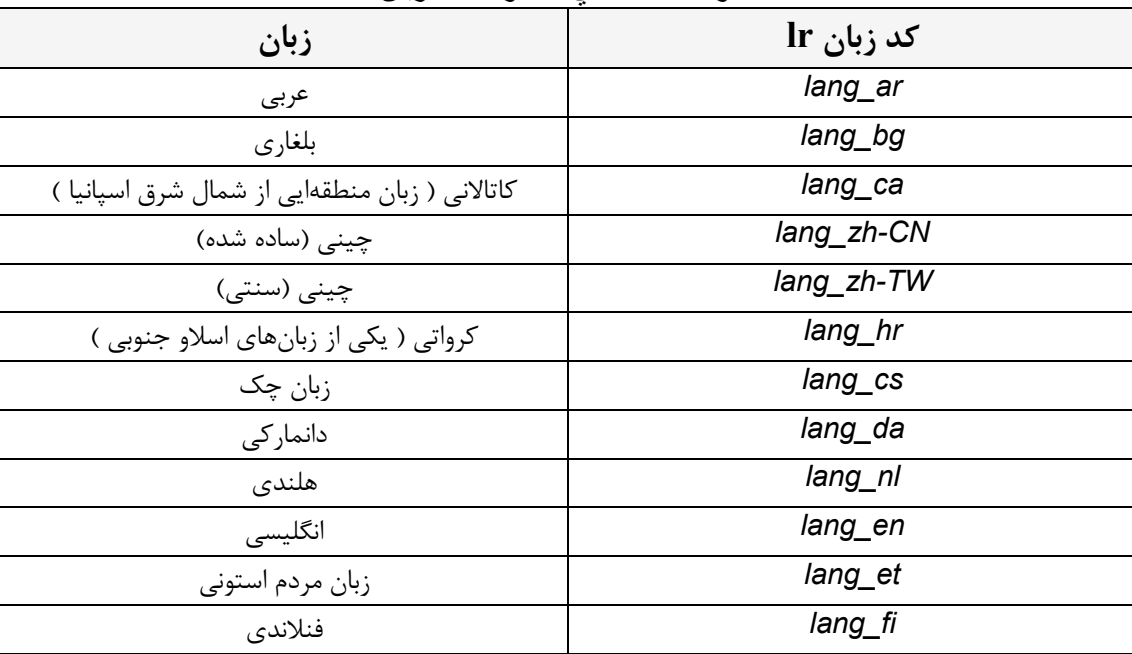

#### جدول ٥-١ كدهاى محدود كننده زبان

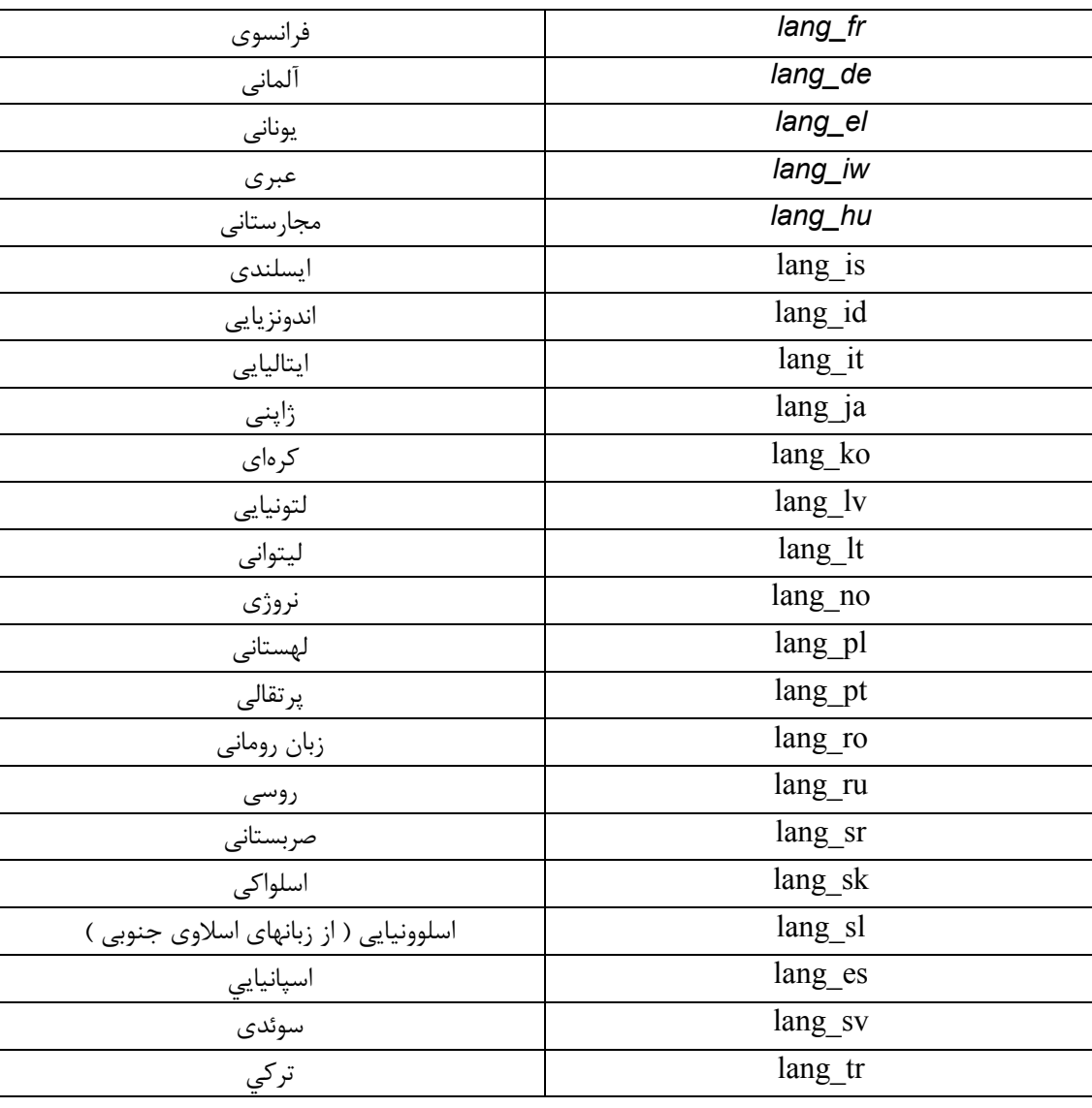

متغییر hl پیامها و لینک های زبان گوگل را عوض میکند. این شبیه متغییر lr نیست که صفحه نتایج را محدود به نتایجی میکند که به زبان مشخصی نوشته شده، و یا شبیه خدمات ترجمه گوگل نیست، که صفحه را از زبانی به زبان دیگر ترجمه می کند. شکل ۱/۵–۱ نتایج جستجوی لغت food با متغییر hl که به DA ( دانمارک ) تنظیم شده است را نشان میدهد. با در نظر گرفتن این مطلب که نتایج به زبان انگلیسی نوشته شدهاند، توجه کنید که پیامها و لینک\$ها به زبان دانمارکی هستند. در هر صورت ما از گوگل نخواستهایم که نتایج مان را اصلاح یا محدود به زبانی خاصی کند.

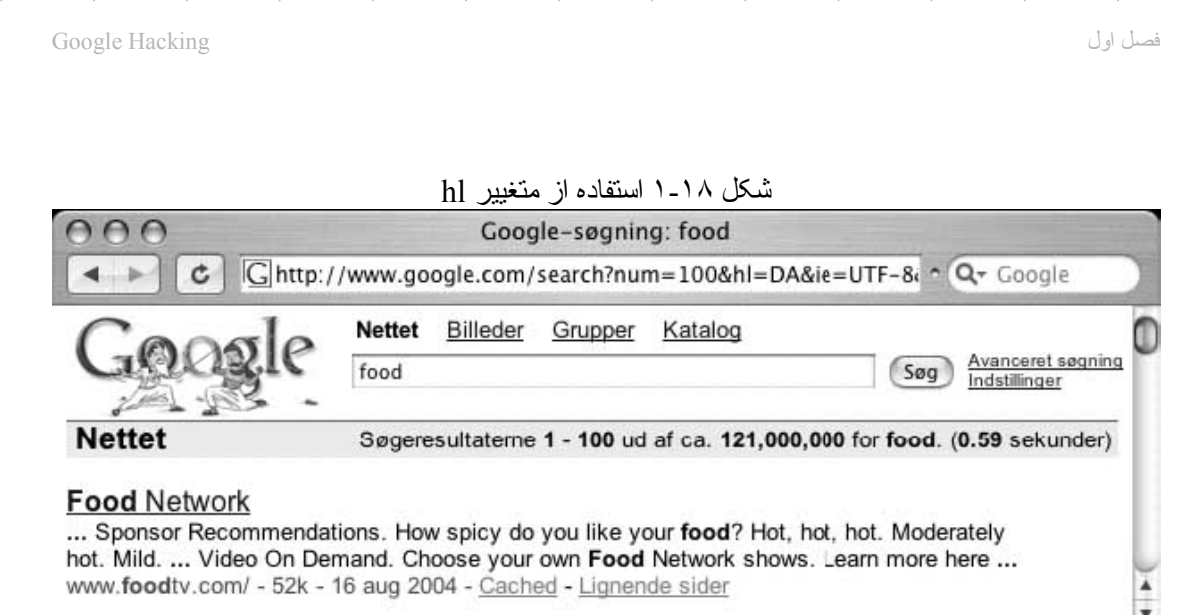

برای درک مغایرت و مقایسه بین پارامتر hl و پارامتر lr، جستجوی لغت food را، همانطور که در شکل ۱۹–۱ نشان داده شده است<sup>7۷</sup> نشکل Ir مجدداً ارائه و آن را بررسی می کنیم. توجه کنید که URLمان متفاوت است: درحالت جستجوی نتایجی که به زبان دانمارکی نوشته شدهاند، بمراتب نتایج کمتری ( نسبت به حالتی که نتایج محدود و منحصر به زبان دانمارکی نیست ) وجود دارد، نتایج به دانمارکی نوشته شدهاند، گوگل دکمه Search و پیامها و لینک&ا(یی که گوگل توسط آنها با کاربر ارتباط برقرار میکند) را به زبان انگلیسی اضافه میکند، برعکس گزینه hl ( که حوزه مقادیر آن در جدول ٦-١ فهرست شده است ) گزینه lr زبان نتایج ما را به دانمارکی عوض میکند. ( با استفاده از یارامتر lr ) ما از گوگل درخواست کردهایم که تنها صفحاتی را به ما بر گرداند که به زبان دانمارکی نوشته شده است.<sup>۱۸</sup>

<sup>67</sup> - متأسفانه شكل ١٩-١ در كتاب اصلى موجود نبود.

<sup>68</sup> - در حالتي كه فقط از پارامتر hr استفاده شود، و اين پارامتر به زبان دانماركى تنظيم شده باشد، دكمه سرچ و پیامها و لینکهایي که گوگل توسط آنها با کاربر ارتباط برقرار میکند یعنی رابط کاربر گوگل به زبان دانمارکی نمایش داده میشود ولی نتایج به زبان انگلیسپ ارائه میگردد، ولی درحالتی که از پارامتر lr استفاده ميشود و اين پارامتر به زبان دانماركى تنظيم شده است، نتايج به زبان دانماركى نمايش داده مېشود ولي رابط گوگل به زبان انگلیسې نمایش داده میشود. در حالتې که فقط از پارامتر hr استفاده مي شود، چون محدوديت زبان نداريم تعداد نتايجي كه پيدا مي شوند بيشتر از حالتي است كه از پارامتر lr استفاده میشود.

Ramin.samad@yahoo.com

Display a menu

Y.

Ş

 $\frac{1}{2}$ 

Ş

 $\sum_{i=1}^{n}$ 

 $\sum_{i=1}^{n}$ 

Ş

 $\mathbb{R}$ 

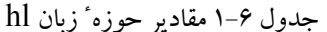

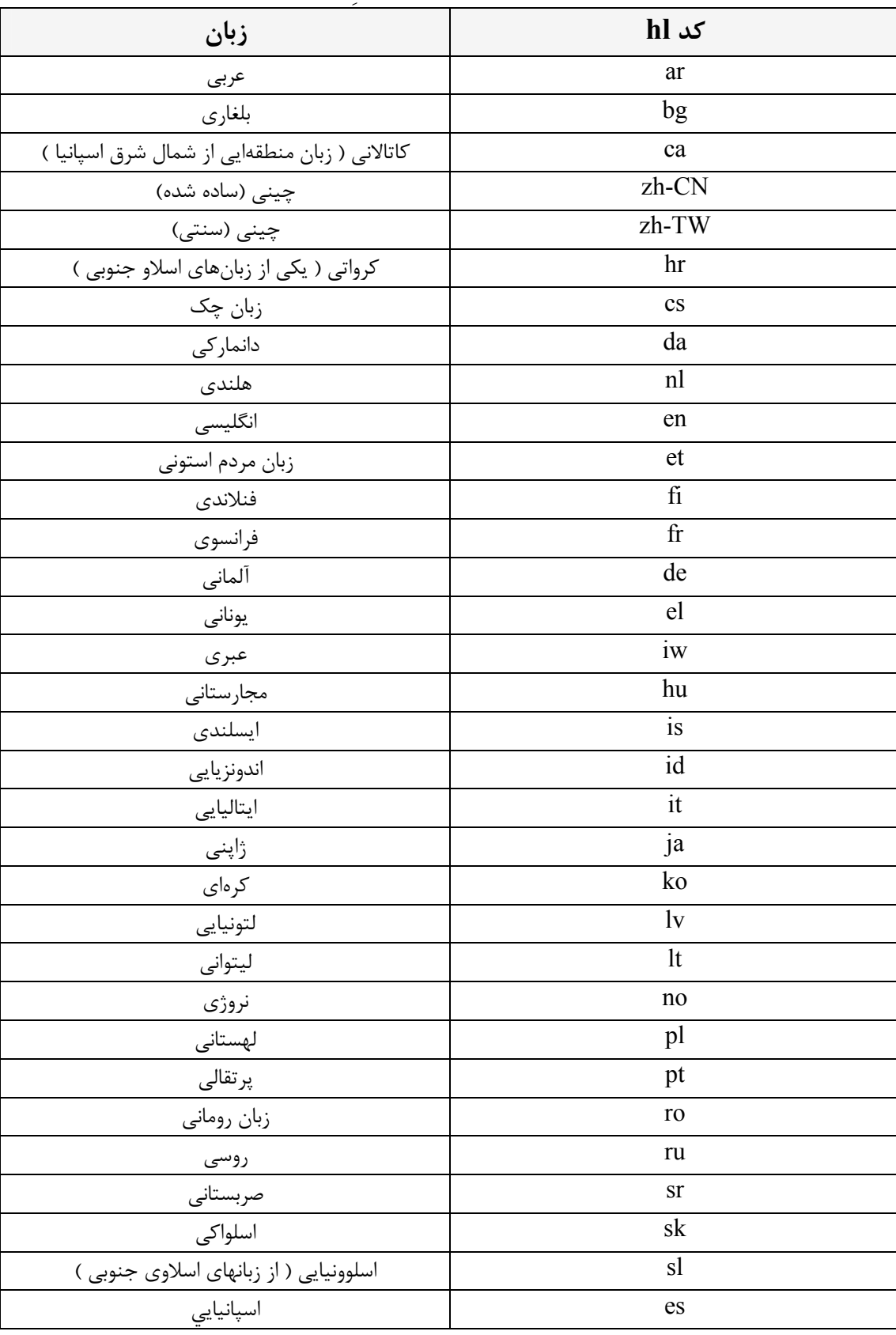

D.

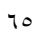

Google Hacking

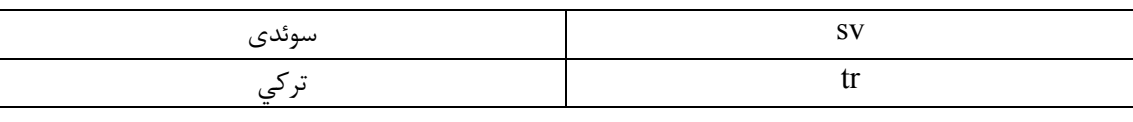

جستجوي مخفي گوگل - موضوع چسبناک مقدار پارامتر hl چسبناک است! این مطلب به این معنی است که اگر شما مقدار این پارامتر را در URLتان عوض کنید، این مقدار به ویژگیهای جستجوی (مرورگر) شما میچسبد و باقی میماند. بهترین راه برای عوض کردن آن این است از طریق عوض کردن تنظیمات گوگل یا مستقيماً از طريق عوض كردن كد hl داخل URL آن را بصورت گذشته برگر دانيد.

متغییر restrict به آسانی با متغییر lr اشتباه گرفته میشود چون که این پارامتر جستجوی شما را به زبان خاصی محدود و منحصر می کند. بهرحال پارامتر restrict هیچ ارتباطی با زبان ندارد. این متغییر به شما این توانایی را میدهد که نتایج جستجویتان را به یک یا چند کشورمعیین شده توسط دامینهایی که بیشتر مورد استفاده قرار می گیرند<sup>7۹</sup> ( مثلا us. ) و/یا مکان جغرافیایی

top-level domain - 69: دامينهايي كه بيشتر مورد استفاده قرار مي گيرند، مانند com , edu

A top-level domain (TLD) is the portion of a Uniform Resource Locator (URL) or Internet address that identifies the general type of Internet domain, such as "com" for "commercial," "edu" for "educational," and so forth.

نشانی IP``سرور، محدود کنید. اگر چه نادرست است ولی این متغییر بطور شگفت انگیزی خوب کار می کند. با دنبال کردن علاقه شدیدمان به غذا، جستجویی برای food را بررسی می کنیم، این بار همانطور که در شکل ۲۰-۱ نشان داده شده است، نتایج را محدود به DA (دانمارک ) می کنیم.

#### **IP** - 70 مخفف **Internet Protocol**:

IP يك عدد منحصر بفرد ٣٢ بيتي بوده كه كامپيوتر موجود در يك شـبكه را مشـخص مي كند.

و از چهار عدد سه رقمی تشکیل شده است.مانند:

Localhost =  $127.0.0.1$ 

با استفاده از سپستم آدرس دهپ IP مي توان ٤,٢٩٤,٩٧٦,٢٩٦ (٢٣٢) آدرس را توليد كرد. ( بصورت تئوري ). تعداد واقعي آدرس هاي قابل استفاده كمتر از مقدار ( بين ٣٫٢ ميليارد و ٣٫٣ ميليارد ) فوق است . علت اين امر، تفكيك آدرس ها به كلاس ها و رزو بودن برخي آدرس ها براي multicasting ، تست و موارد خاص ديگر است .

يك بسته اطلاعاتي IP داراي يك هدر(Header) با اطلاعات زير است :

آدرس مبداء . آدرس كامپيوتر ارسال كننده اطلاعات است .

پورت مبداء. شماره پورت TCP و يا UDP بوده كه توسط كامپيوتر مبداء به بسته اطلاعاتي نسبت داده شده

آدرس مقصد : آدرس كامپيوتر دريافت كننده اطلاعات است .

پورت مقصد. شماره پورتTCP و يا UDP بوده كه كامپيوتر ارسال كننده براي باز نمودن بسته اطلاعاتي براي گیرنده مشخص کرده است .

آدرس ها ، کامپیوترهاي مبداء و مقصد را مشخص کرده ، در حالیکه شـماره پورت این اطمینان را بوجود خواهد آورد که ارتباط بین دو کامپیوتر داراي يك مشخصه منحصر بفرد است . هر شماره پورت از شانزده بیت استفاده مي نمايد.( تعداد پورت هاي ممكن ٦٥٥٢٦ ( ٢١٦ ) خواهد بود ) . عملا" از تمام محدوده پورت هاي فوق استفاده نشده و ٤٠٠٠ پورت بصورت واقعي استفاده خواهند شد.

مدل آدرس دهپ IP علاوه بر جايگاه پروتکل ها، يکي ديگر از عناصر مهم در زيرساخت شـبکه هاي مبتني بر TCP/IP مدل آدرس دهي IP است . مدل انتخابي مي بايست اين اطمينان را بوجود آورد كه اطلاعات ارسالي بدرستي به مقصد خواهند رسيد. نسخه شماره چهار IP ( نسخه فعلي ) از ۳۲ بيت براي آدرس دهي استفاده کرده که بمنظور تسـهیل در امر نمایش بصورت چـهار عدد صحیح ( مبناي ده ) که بين آنها نقطه استفاده شده است نمايش داده مي شوند.

نحوه اختصاص IP نحوه اختصاص IP به عناصر مورد نياز در شبكه هاي مبتني بر TCP/IP يكي از موارد بسيار مهم است . اختصاص IP ممكن است بصورت دستبي و توسط مديريت شبكه انجام شده و يا انجام رسالت فوق پر عهده عناصر سرويس دهنده نرم افزاري نظير DHCP و يا NAT گذاشته گردد.

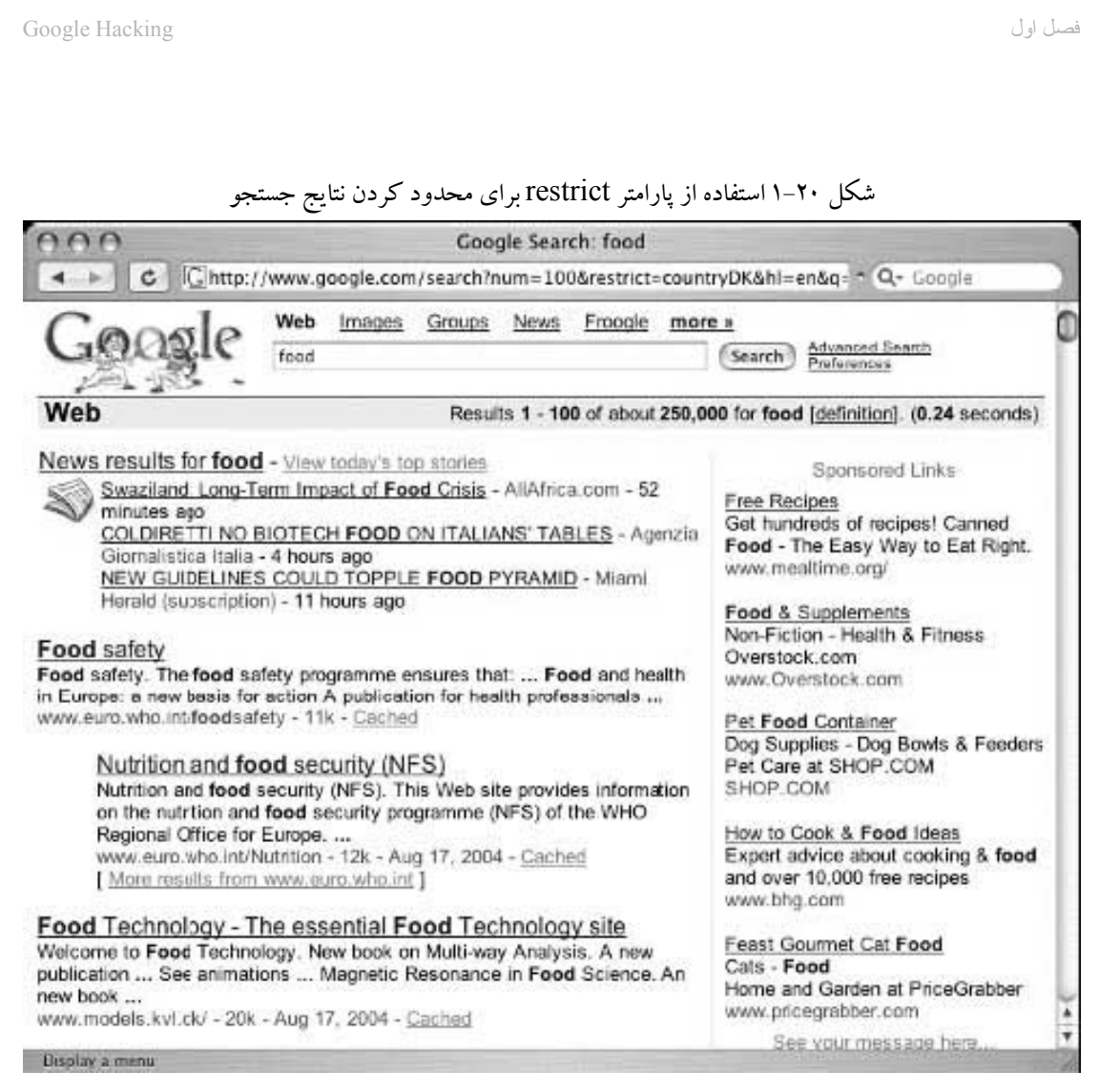

۔<br>URLمان عوض شده است تا مقدار محدود کردن به کشور را در بگیرد، (از جدول ۷–۱ کشورهایی که نشان داده شده است را برای این مقدار انتخاب کنید ) اما مهمتر اینکه، توجه کنید صفحات وبی که برگردانده شده است همگی از کشور دانمارک نیست. اولین نتیجه ٔ منطبق و مربوط، برای مثال ، از www.euro.who.int میباشد، گوگل فکر کرده است مکان فیزیکی این نشانی در دانمارک قرار دارد.

جستجوی مخفی گوگل - چطور گوگل قاره اروپا را میپذیرد و تصدیق میکند شما میتوانید به آسانی استنباط گوگل را که یک سایت در (کدام) منطقه جغرافیایی خاصی قرار دارد را با دستور سریع host و whois امتحان کنید: wh00p:~# host www.euro.who.int www.euro.who.int has address 194.234.173.80 wh00p: $\sim\neq$  whois 194.234.173.80 % This is the RIPE Whois server. % The objects are in RPSL format.  $\frac{0}{0}$ % Rights restricted by copyright. % See http://www.ripe.net/ripencc/pub-services/db/copyright.html inetnum: 194.234.173.0 - 194.234.173.255 netname: DK-SUPERTEL descr: SUPERTEL DANMARK ApS descr: Telephone Operator country: DK

جدول ۷-۱ مقادیر کد restrict

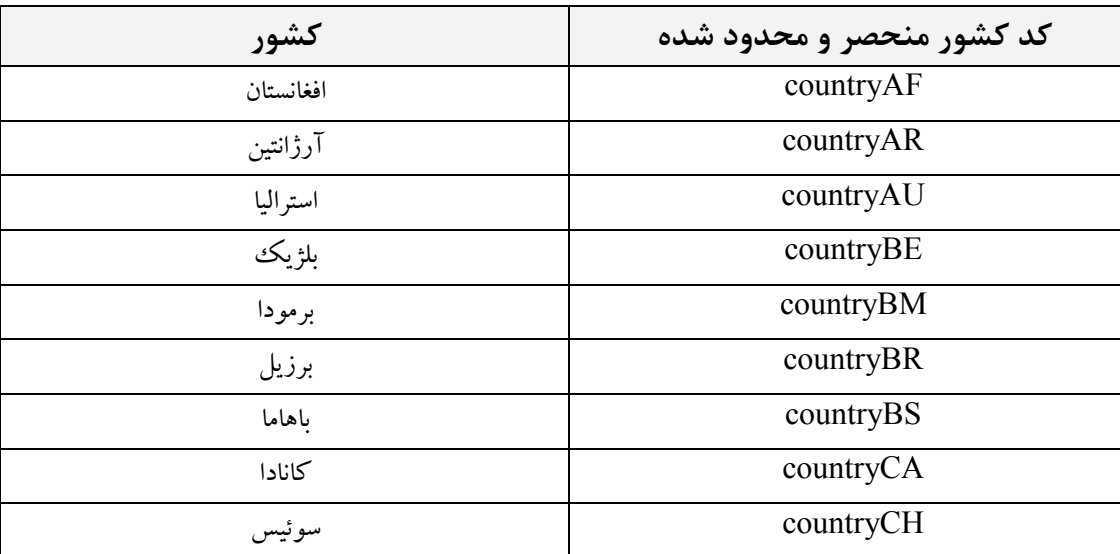

Ş

 $\frac{1}{2}$ 

Ş

 $\sum_{i=1}^{n}$ 

 $\sum_{i=1}^{n}$ 

Ş

ģ

 $\mathbb{R}$ 

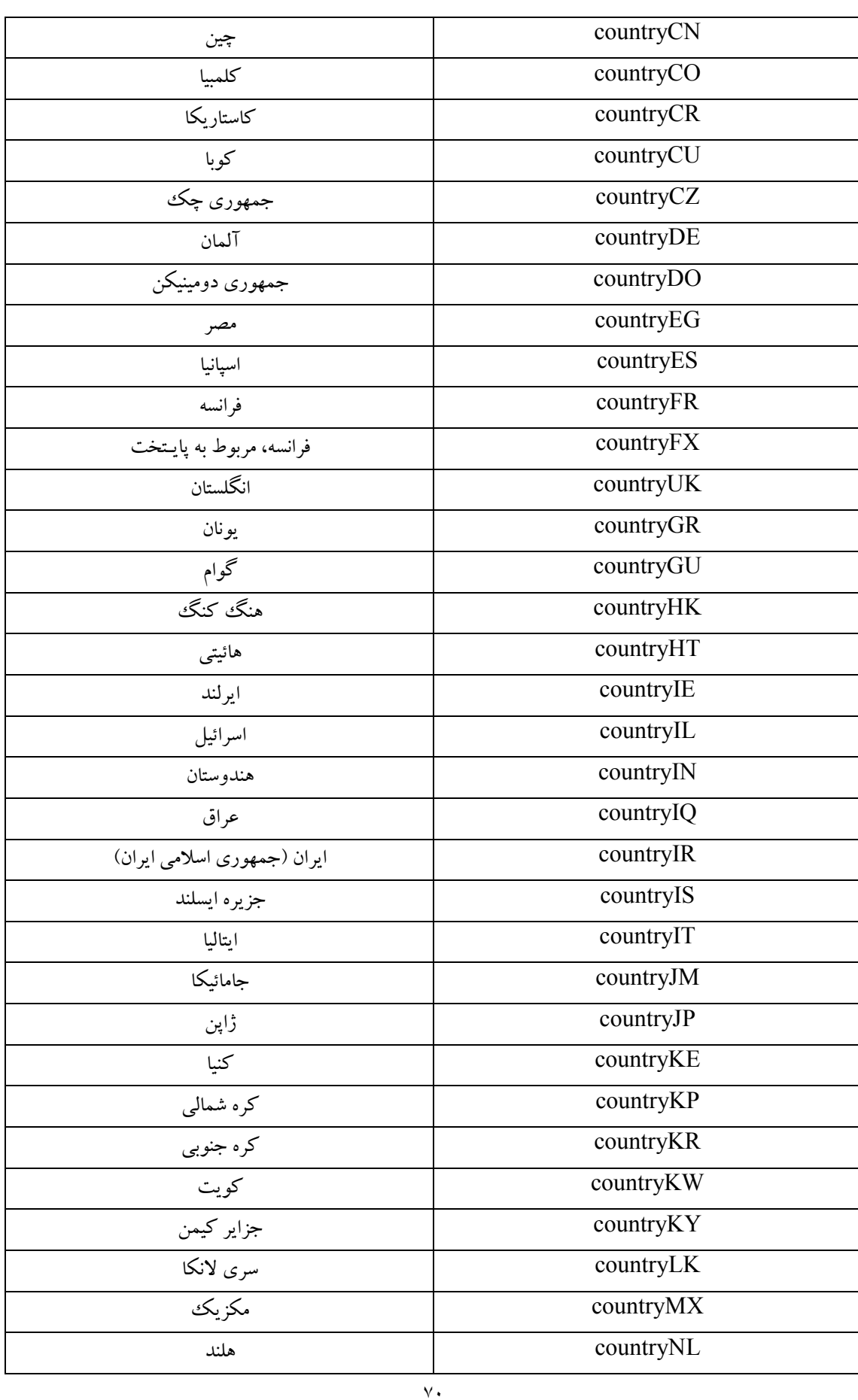

Ramin.samad@yahoo.com

D.

Y.

é

 $\frac{1}{2}$ 

 $\mathbb{R}$ 

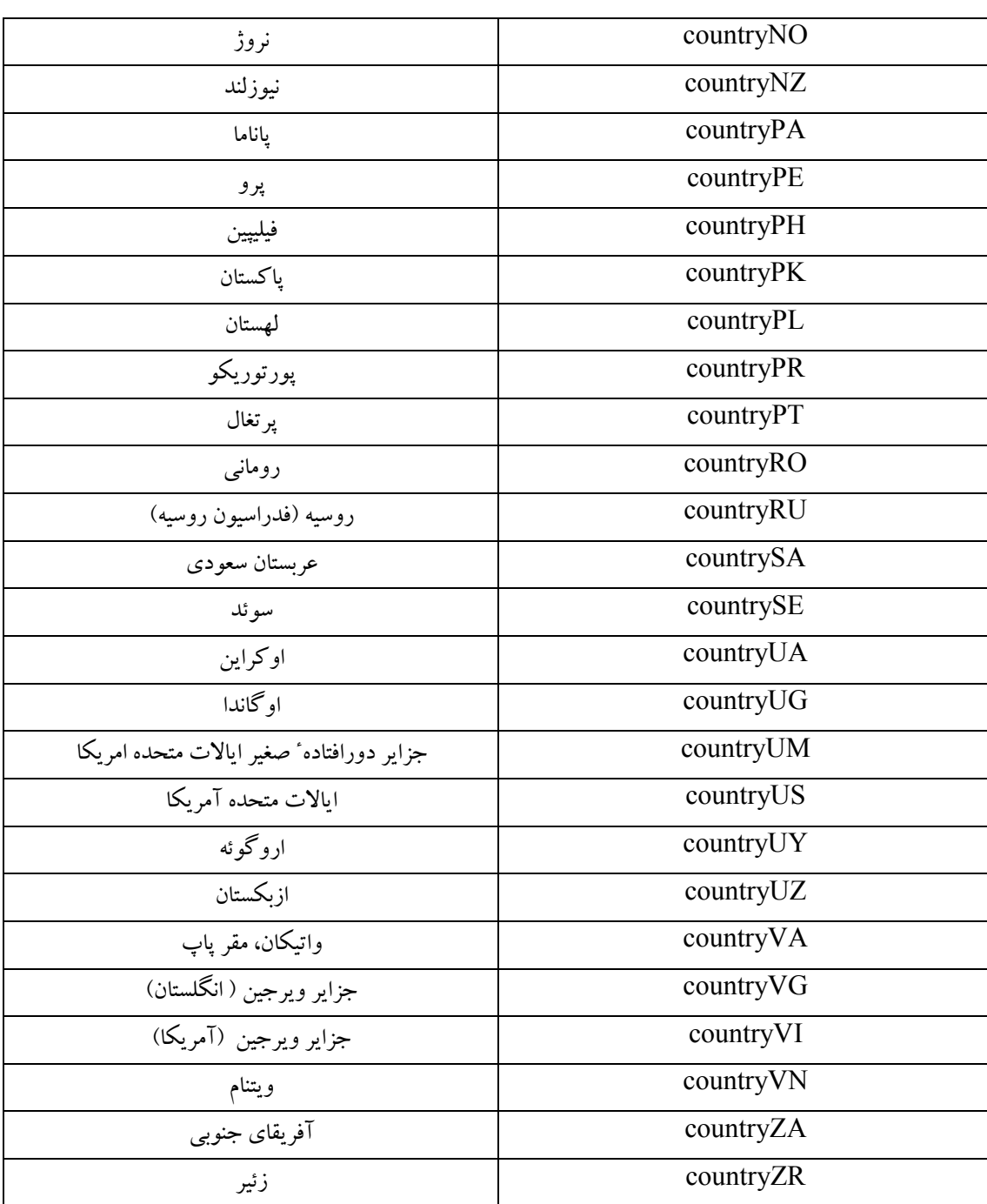

 $\overline{\gamma}$ 

Google Hacking

خلاصه ٔ مطالب

گوگل در ظاهر بطور فریبندهایی ساده است اما گزینههای موثر زیادی را عرضه می کند که اساس جستجوهای قدرتمندی را فراهم میکند. انواع مختلف زیادی از محتویات می توانند جستجو شوند، شامل: صفحات وب، گروهای خبری مانند یوزنت، تصاویر و حتی بیشتر. مبتدیانی که جهت جستجو، به استفاده از فرمهایی که گوگل برای جستجو کردن ارائه می کند، تشویق میشوند، باید به پیامها و هشدارهایی که گوگل در مورد دستور زبان جستجو ارائه می کند به دقت گوش کنند. عملگرهای بولی مانند OR و NOT از طریق استفاده از علامت تفریق برای ایراتور NOT و استفاده از لغت OR ( یا نماد |) برای ایراتور OR در دسترس هستند، درحالی که ایراتور AND از وقتی که گوگل بطور خودکار تمام لغات جستجو را در نظر میگیرد؛ نادیده گرفته شده است. گزینههای جستجوی پیشرفته از طریق صفحه ٔ جستجوی پیشرفته ٔ گوگل در دسترس می باشند. توسط این گزینهها کاربران اجازه پیدا می کنند به سرعت نتایج جستجوی خود را محدود کنند. کاربران پیشرفته ٔ گوگل جستجوهایشان را از طریق سفارشی کردن پرس و جو و همچنین از طریق تجربیات زیاد و قضاوت صحیح، محدود می کنند.
## یعترین راه برای دستیابی به راهحلها

کاوش رابط برمبنای وب گوگل

$$
\nabla
$$
 جندین ناحیه<sup>۰</sup> جستجوی مجرا برای گوگل وجود دارد (شامل جستجو دارای وب، جستجوی گرودها، جستجوی تصاویر)، هر ناحیه<sup>۰</sup> جستجو دارای  
ویژگیها و صفحات نتایج متمایزی میباشد.  
ا کا صفحه<sup>۱</sup> جستجوی وب گوگل به شما اجازه میدهد تمام ارسالهای  
قدرتمند است، حتی قادر به انجام اکثر جستجوهای پیشرفته میباشد.  
اکا جستجوی گروههای خبری را جستجو کنید.  
اکا ویژگی جستجوی تصاویر گوگل به شما اجازه میدهد، توسط کلمه<sup>۰</sup>  
کلیدی، تقریباً یکَ میلیارد گرافیک را جستجو کنید.  
اکا تنظیمان قریباً یکَ میلیارد گرافیک را جستجو کنید.  
اکا تنظیمان و ابزارهای زبان گوگل سفارشی کردن جستجو، خدمان  
ترجمه، جستجوی زبانهای خاص، و امکانات فراوانی را مقدور میسازد.

## ساختن پرس و جوهای گوگل

⊠ ساختن جستجوی گوگل فرآیندی است که شامل معیین کردن اساسی استوار برای جستجو و بسط یا کاهش آن است تا اینکه جستجو نتایج مطلوب را بدست آورد. ⊠ همیشه ″قوانین طلایی″ جستجوی گوگل را بخاطر داشته باشید. این مقدمات اساسی بعنوان بنیان جستجوی موفق استفاده میشود. ⊠ اگرچه متغییرهای متفاوت زیادی وجود دارند که میتواند در URL جستجوی گوگل تنظیم شود، اما تنها پارامتری که واقعاً نیاز است، متغییر q<sup>۷۱</sup> م<sub>ی ب</sub>اشد. ⊠ برخی از گزینههای پیشرفته مانند as\_qdr (که تاریخ نتایج جستجو را بوسیله ٔ ماه محدود میکند)، به آسانی نمیتواند هرجایی کنار URL تنظيم شود.

<sup>71</sup> - پارامتر q یعنی (query*) پ*رس و جو )

## لينك ها و سايت ها

- www.google.com این صفحه ٔ اصلی وب گوگل است، نقطه ٔ ورود برای تقريباً تمام جستجوها.
	- http://groups.google.com صفحه ٔ وب گروههای گوگل
	- www.google.com/images جستجوی گوگل برای تصاویر و گرافیک ها
- www.google.com/language\_tools زبانهاي گونـاگون و گزينـههـاي تر جمه
	- www.google.com/advanced\_search شکل جستجوی پیشرفته گوگل
- www.google.com/preferences صفحه تنظیمات گوگل که اجازه میدهد گزینههایی مانند زبان رابط کاربر گوگـل، زبـانی کـه جـستجو مـیشـود، فیلتـر محتـوای جنـسی آشـکار، و تعـداد نتـايجي کـه در صـفحه ٔ نتـايج نمـايش داده میشود را تنظیم کنید.
	- www.google.com/intl/xx-hacker صفحه جستجوى هكرى

سوالات متداول پرسیده شده

سوالات رایجی که در ذیل میآید و توسط نویسنده این کتاب پاسخ داده شده است، برای دو منظور اندازه گیری میزان درک مفاهیمی که در این فصل ارائه شده است و همچنین کمک به پیاده سازی و اجرای این مفاهیم در زندگی واقعی طرح شده است. برای اینکه سوالاتی درمورد این فصل که توسط نویسنده کتاب پاسخ داده شود داشته باشید، این آدرس www.syngress.com/solutions را ببیند و روی فرم " Ask the Author" کلیک کنید. همچنین شما میتوانید به هزاران سوال رایج پرسیده شده در سایت ITFAQnet.com دستر سی داشته باشید.

**سوال**: برخی افراد دوست دارند از نوار ایزارهای خوب و جذاب استفاده کنند. کجا مي توانم اطلاعاتي درباره نوار ابزار گوگل پيدا كنم؟

جواب: از گوگل بیرسید. جداً؛ اگر حقیقتاً تاکنون عادت نکردهاید زمانی که سوالتان به گوگل مربوط می شود، سوالاتان را از گوگل بپرسید، باید به این عمل عادت کنید. اگر شما در مورد پرس و جو راه حلبی پیدا کرده باشید، گوگل تقریباً همیشه میتواند جوابی ار ائه کند.

این فهرست برخی از ابزارهای معروف و رایج جستجوی گوگل است:

- ويندوز: ابزار جستجوي API گوگل www.searchenginelab.com/products/gapis **مکينتاش**: خدمت جستجوي *گ*وگل http://gu.st/proj/SearchGoogle.service **مُزيلا**: نوار گوگل http://googlebar.mozdev.org **اینترنت اکسیلُرر** ( مرو<sub>د</sub>گر اینترنت مایکروسافت): نوار ابزار toolbar.google.com
	- جستجوي سريع نواروظيفهء Dave: دسک با http://notesbydave.com/toolbar
		- www.ultrabar.com : اولترايار

**سوال**: آیا روشی وجود دارد تا برای ساختن URL گوگل بتوانم استفاده کنم؟ **جواب**:بله. چند راه وجود دارد. اول، پرس و جوهای ساده را از طریق رابط وب گوگل ارائه کنید، زمانی که شما جستجو را ارائه میکنید (کلید جستجوی گوگل را می;زنید) URLمی را که ایجاد شده است، نگاه کنید؛ از نتایج صفحه ٔ جستجو کمبی پرس و جو را اصلاح کنید و تغییر دهید، و نگاه کنید چطور URL وقتی که شما آن را ارائه می کنید، تغییر می کند. خلاصه اینکه باید بارها این عمل را انجام دهید. راه دوم شامل استفاده ً از برنامههای " پرس و جو سازی" است که رابط گرافیکی ارائه می کنند که به شما اجازه میٖدهد گزینههای جستجویی را که میخواهید انتخاب کنید، ًشما از طریق رابط برنامه، ساختن URL گو گل را هدایت می کنید. با دقت، انجمن های هک کردن موتور جستو را در نشانی http://johnny.ihackstuff.com نگاه کنید، مخصوصاً "coders corner" جایی که کاربران در مورد برنامه هایی که این گونه کارها را انجام مي دهند، بحث مي كنند؛ خو ب نگاه كنيد.

**سوال**: کدام بهتر است؟ استفاده از رابط گوگل، استفاده از نوار ابزار یا نوشتن URL ؟ **جواب**: منصفانه نیست ادعا شود روش مشخصی از روشهای دیگر بهتر است. اصل قضیه، سلیقه شخصی شماست، تعداد زیادی از کاربران پیشرفته ٔ گوگل هر یک از این روشها را به طرق مختلفی استفاده می کنند. بسیاری از عبارات طولانی و مفصل گوگل (ابتدا) بشکل یک پرس و جوی ساده که در رابط وب www.google.com تایپ شده است، شروع می شوند. بسته به روند محدود کردن جستجو، ممکن است سادهتر باشد، درست در فیلد جستجو، عبارتبی به پرس و جو اضافه یا از پرس و جو کم شود. بار دیگر درست مثل این بار در مورد پارامتر محدوده ٔ زمانی یعنی daterange (که در فصل بعد بررسی می شود) ممکن است، اضافه کردن سریع پارامتر ^as\_qdr' به انتهای URL کار را ساده و آسانتر کند. نوارابزارها در هنگام مرور صفحات وب، دسترسی سربع به جستجوی گوگل را بهتر فراهم میکنند. بیشتر نوارابزارها به شما اجازه میدهند، متنی را در صفحه انتخاب کنید، در صفحه راست کلیک کنید و متن انتخاب شده را بشکل

Google Hacking

پرس و جویی برای گوگل ارائه کنید. اینکه تصمیم بگیرد،کدام روش را استفاده کنید به سلیقه شما و زمینهایی که جستجوها را اجرا می کنید، بستگی دارد.

## پایان فصل اول